# **SUUNTO 9 PEAK PRO**

MANUALE DELL'UTENTE

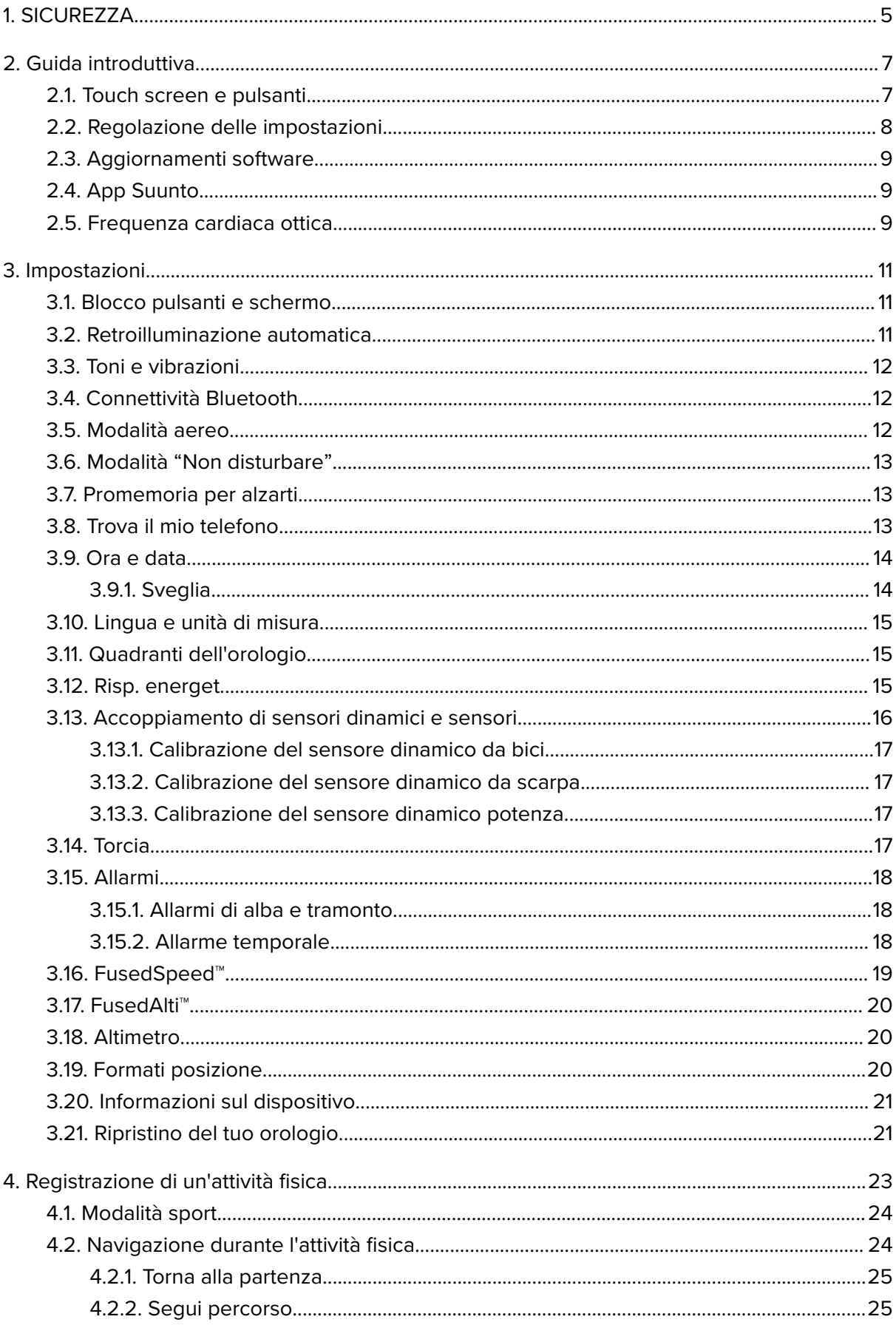

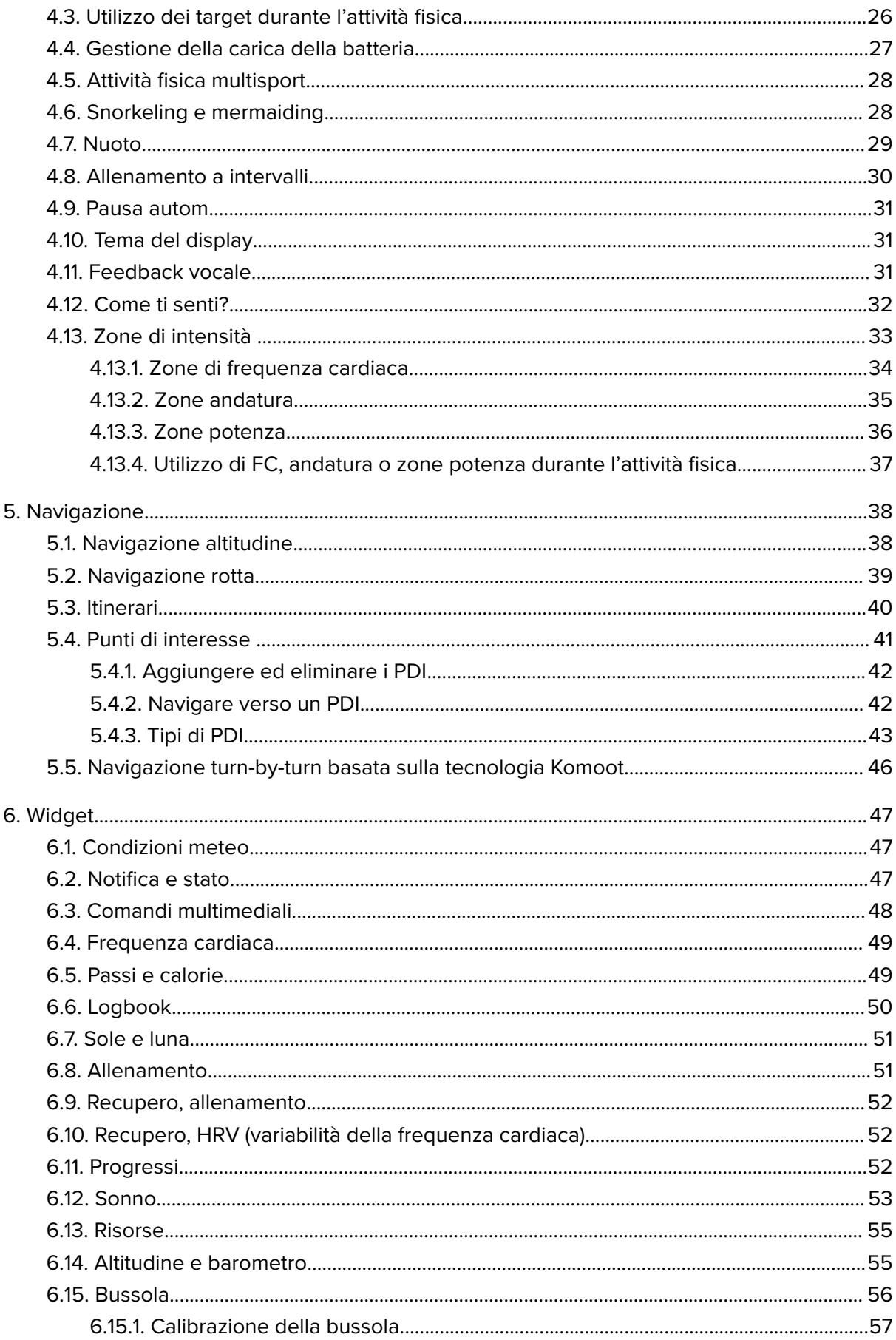

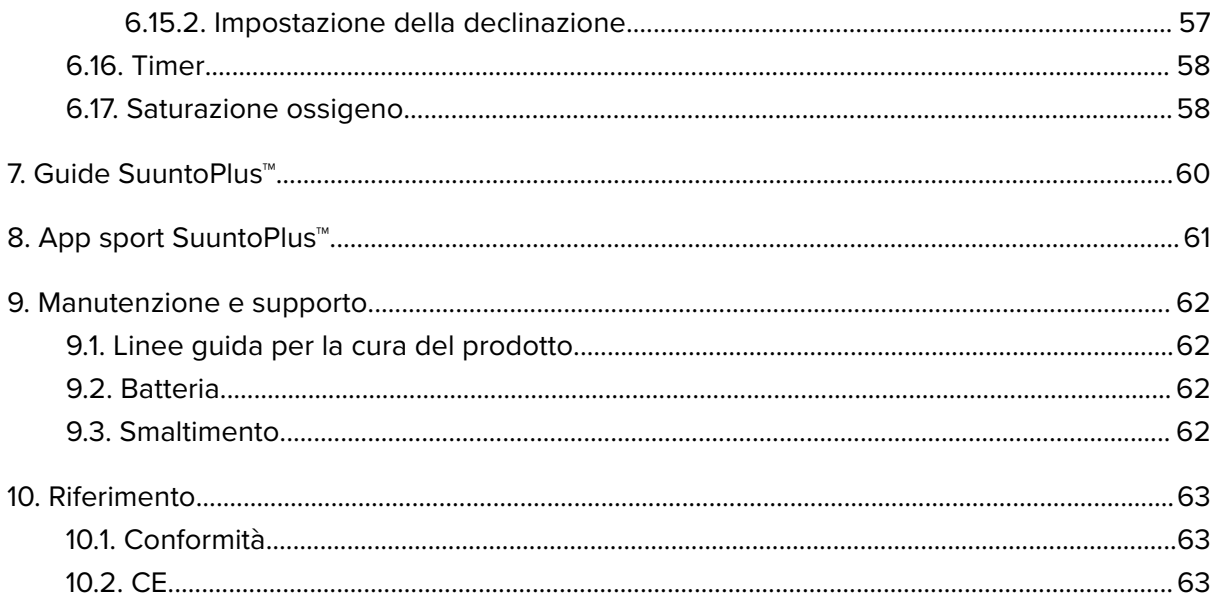

# <span id="page-4-0"></span>1. SICUREZZA

#### **Tipologie di avvisi di sicurezza**

*AVVISO: - è utilizzato in relazione a una procedura o situazione che può comportare un rischio di lesioni gravi o letali.*

*ATTENZIONE: - è utilizzato in relazione a una procedura o situazione che può danneggiare il prodotto.*

*NOTA: - è utilizzato per richiamare l'attenzione su informazioni importanti.*

*CONSIGLIO: - è utilizzato per suggerimenti extra su come sfruttare funzionalità e caratteristiche del dispositivo.*

#### **Precauzioni di sicurezza**

*AVVISO: Tieni il cavo USB lontano da dispositivi medici quali pacemaker, chiavi elettroniche, carte di credito e oggetti simili. Il connettore del cavo USB è dotato di un potente magnete che può interferire con il funzionamento di dispositivi medici o elettronici che contengono dati a memorizzazione magnetica.*

*AVVISO: Sebbene i nostri prodotti siano conformi alle norme del settore, sono possibili reazioni allergiche o irritazioni cutanee quando un prodotto viene portato a contatto con la pelle. In caso di problemi di questo tipo, occorre interrompere immediatamente l'uso e consultare un medico.*

*AVVISO: Prima di iniziare una regolare attività fisica, consulta sempre il tuo medico. Carichi di lavoro eccessivi possono causare gravi lesioni.*

*AVVISO: Solo per uso ricreativo.*

**AVVISO:** Non affidarti solo al GPS o alla durata della batteria del prodotto, ma porta *sempre con sé mappe o altri strumenti di supporto che garantiscano adeguate condizioni di sicurezza.*

*ATTENZIONE: Utilizza solo il cavo per ricarica in dotazione per ricaricare il tuo Suunto 9 Peak Pro*

*ATTENZIONE: Non usare alcun tipo di solvente sul prodotto perché potrebbe danneggiarne la superficie.*

*ATTENZIONE: Non usare insettifughi sul prodotto perché potrebbero danneggiarne la superficie.*

*ATTENZIONE: Non gettare il prodotto nei rifiuti comuni; ai fini della tutela dell'ambiente, esso va smaltito come rifiuto elettronico.*

*ATTENZIONE: Maneggia il prodotto con cura. Urti e cadute potrebbero danneggiarlo.*

*ATTENZIONE: I cinturini in tessuto colorati potrebbero macchiare altri tessuti o la pelle quando sono nuovi o bagnati.*

**MOTA:** Suunto utilizza sensori ed algoritmi avanzati per creare metriche in grado di *supportare le tue attività e avventure. Cerchiamo sempre di raggiungere livelli di precisione molto elevati. Tuttavia, nessuno dei dati che i nostri prodotti o servizi rilevano può essere considerato totalmente a dabile, e i valori da essi generati non possono essere ritenuti assolutamente precisi. Le calorie, la frequenza cardiaca, la posizione, il rilevamento del movimento, il riconoscimento del colpo, gli indicatori dello stress fisico ed altre misurazioni potrebbero non corrispondere alla realtà. I prodotti e i servizi Suunto sono destinati ad uso ricreativo e non sono progettati per alcun tipo di scopo medico.*

# <span id="page-6-0"></span>2. Guida introduttiva

Iniziare a utilizzare Suunto 9 Peak Pro per la prima volta è semplice e veloce.

- 1. Tieni premuto il pulsante superiore per accendere l'orologio.
- 2. Tocca lo schermo per iniziare la procedura di configurazione guidata.

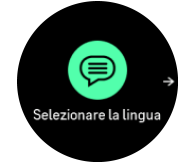

3. Seleziona la lingua scorrendo in alto o in basso e toccando lo schermo all'altezza della lingua prescelta.

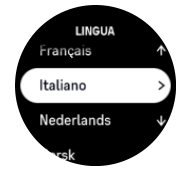

4. Segui la procedura guidata per completare le impostazioni iniziali. Scorri verso l'alto o verso il basso per selezionare i valori. Tocca lo schermo o premi il pulsante centrale per accettare un valore e passare alla fase successiva.

*ATTENZIONE: Utilizza solo il cavo per ricarica in dotazione per ricaricare il tuo Suunto 9 Peak Pro.*

## 2.1. Touch screen e pulsanti

Suunto 9 Peak Pro è dotato di un touch screen e di tre pulsanti utilizzabili per navigare attraverso schermate e funzionalità.

#### **Scorri e tocca**

- **•** scorri in su o in giù per muoverti tra schermate e menu
- **•** scorri a destra e a sinistra per andare avanti e indietro nelle schermate
- **•** scorri a sinistra o a destra per visualizzare ulteriori schermate e dettagli
- **•** tocca per selezionare una voce
- **•** tocca la schermata per visualizzare le informazioni alternativamente

#### **Pulsante superiore**

- **•** premi per spostarti in alto nelle visualizzazioni e nei menu
- **•** dal quadrante dell'orologio, tieni premuto per aprire l'accesso rapido definito

#### **Pulsante centrale**

- **•** premi per selezionare una voce
- **•** tieni premuto per tornare al menu impostazioni
- **•** dal quadrante dell'orologio, premi per aprire il widget fissato
- **•** dal quadrante dell'orologio, tieni premuto per aprire il menu impostazioni

#### **Pulsante inferiore**

**•** premi per spostarti in basso nelle visualizzazioni e nei menu

<span id="page-7-0"></span>**•** dal quadrante dell'orologio, tieni premuto per accedere al pannello di controllo

## Durante la registrazione di un attività fisica:

#### **Pulsante superiore**

- **•** premi per mettere in pausa l'attività (per accedere alle opzioni attività fisica)
- **•** tieni premuto per cambiare attività

#### **Pulsante centrale**

- **•** premi per passare da una schermata all'altra
- **•** tieni premuto per aprire il menu delle opzioni nel contesto specifico

#### **Pulsante inferiore**

- **•** premi per contrassegnare un giro
- **•** tieni premuto per bloccare e sbloccare i pulsanti

### 2.2. Regolazione delle impostazioni

Puoi regolare tutte le impostazioni direttamente nell'orologio.

Per regolare un'impostazione:

- 1. Dal quadrante dell'orologio, tieni premuto il pulsante centrale.
- 2. Scorri il menu impostazioni scorrendo su/giù o premendo i pulsanti superiore o inferiore.

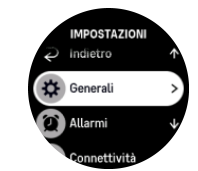

- 3. Seleziona un'impostazione toccando il suo nome o premendo il pulsante centrale quando l'impostazione è selezionata. Scorri a destra o seleziona **Indietro** per tornare indietro nel menu.
- 4. Per impostazioni che prevedono una gamma di valori, modifica il valore di riferimento scorrendo su o giù o premendo i pulsanti superiore o inferiore.

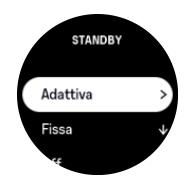

5. Per impostazioni con soli due valori di riferimento, come attivato e disattivato, cambia il valore toccando l'impostazione o premendo il pulsante centrale.

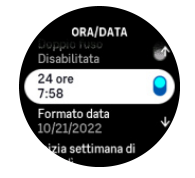

## <span id="page-8-0"></span>2.3. Aggiornamenti software

Gli aggiornamenti software arricchiscono il tuo orologio con importanti migliorie e nuove funzioni. Suunto 9 Peak Pro viene aggiornato automaticamente se connesso all'app Suunto.

Quando un aggiornamento è disponibile e il tuo orologio è collegato all'app Suunto, l'aggiornamento software è scaricato automaticamente nell'orologio. Lo stato del download può essere visualizzato nell'app Suunto.

Dopo che il software è stato scaricato nell'orologio, esso si aggiorna durante la notte a condizione che il livello di carica della batteria sia almeno del 20% e che non venga registrato nessun allenamento simultaneamente.

Se vuoi installare l'aggiornamento manualmente prima che l'installazione avvenga automaticamente durante la notte, vai su **Impostazioni** > **Generali** e seleziona **Aggiornamento software**.

*NOTA: Quando l'aggiornamento è completo, le note sulla versione saranno visibili nell'app Suunto.*

## 2.4. App Suunto

Grazie all'app Suunto puoi arricchire ulteriormente l'esperienza del tuo Suunto 9 Peak Pro. Collega l'orologio all'app per dispositivi mobili per sincronizzare le tue attività, creare gli allenamenti, ricevere le notifiche su dispositivo mobile, le analisi dettagliate e molto altro.

**MOTA:** Non è possibile effettuare alcun collegamento se è attiva la modalità aereo. Disattiva la modalità aereo prima di effettuare l'accoppiamento.

Per accoppiare l'orologio all'app Suunto:

- 1. Assicurati di avere il Bluetooth attivato. Dal menu impostazioni, vai su **Connettività** » **Scoperta** e abilitalo se non è già stato fatto.
- 2. Scarica e installa l'app Suunto sul tuo dispositivo mobile compatibile da iTunes App Store, Google Play o da molti altri app store in Cina.
- 3. Avvia l'app Suunto e attiva il Bluetooth, qualora fosse ancora spento.
- 4. Tocca l'icona dell'orologio nella parte superiore sinistra della schermata dell'app, quindi tocca "ASSOCIA" per collegare il tuo orologio.
- 5. Conferma l'accoppiamento inserendo nell'app il codice visualizzato sull'orologio.

**MOTA:** Alcune funzionalità richiedono un collegamento a Internet tramite Wi-Fi o rete *mobile. Per il traffico dati potrebbero essere applicati i costi previsti dal proprio gestore.* 

## 2.5. Frequenza cardiaca ottica

La misurazione al polso della frequenza cardiaca ottica è un modo facile e pratico per monitorare la frequenza cardiaca. I seguenti fattori possono incidere positivamente sull'ottenimento di migliori risultati nella misurazione della frequenza cardiaca:

- **•** L'orologio deve essere indossato a diretto contatto con la pelle. Tra il sensore e la pelle non deve esserci alcun indumento, non importa quanto sottile.
- **•** Potrebbe essere necessario indossare l'orologio in un punto più alto del braccio rispetto a dove si indossano normalmente gli orologi. Il sensore rileva il flusso sanguigno attraverso i tessuti. Più tessuti sono rilevati, meglio è.
- **•** I movimenti del braccio e la flessione dei muscoli (es. stringere una racchetta da tennis) possono modificare la precisione delle letture del sensore.
- **•** Quando la frequenza cardiaca è bassa, il sensore potrebbe non essere in grado di fornire letture stabili. Un breve riscaldamento di pochi minuti prima di iniziare la registrazione potrebbe essere d'aiuto.
- **•** La pigmentazione della pelle e i tatuaggi possono bloccare la luce, impedendo letture affidabili da parte del sensore ottico.
- **•** Il sensore ottico potrebbe non fornire un rilevamento accurato della frequenza cardiaca durante le attività di nuoto.
- **•** Per una maggior precisione e una risposta più rapida ai cambiamenti della frequenza cardiaca, si consiglia di utilizzare un sensore toracico di frequenza cardiaca compatibile, come Suunto Smart Sensor.

*AVVISO: La funzione di lettura ottica della frequenza cardiaca potrebbe non rilevare i dati in modo corretto per ogni utente durante lo svolgimento di un'attività. Tale funzione potrebbe inoltre essere influenzata dalla conformazione fisica e dalla pigmentazione della cute di ciascun individuo. La frequenza cardiaca reale può essere superiore o inferiore rispetto a quella rilevata dal sensore ottico.*

*AVVISO: Utilizzo esclusivamente a fini ricreativi; la funzione di lettura ottica della frequenza cardiaca non è finalizzata a un uso medico.*

*AVVISO: Prima di iniziare un programma di allenamento, consultare sempre il proprio medico. Carichi di lavoro eccessivi possono causare gravi danni.*

*AVVISO: Sebbene i nostri prodotti siano conformi agli standard del settore, sono possibili reazioni allergiche o irritazioni cutanee quando un prodotto viene portato a contatto con la pelle. In caso di problemi di questo tipo, interromperne immediatamente l'uso e consultare un medico.*

# <span id="page-10-0"></span>3. Impostazioni

Dal quadrante dell'orologio tieni premuto il pulsante inferiore per accedere a tutte le impostazioni dell'orologio tramite il **Pannello di controllo**.

*CONSIGLIO: È possibile accedere direttamente al menu delle impostazioni premendo a lungo il pulsante centrale mentre sei nella schermata del quadrante dell'orologio.*

Se desideri accedere rapidamente a una determinata impostazione e/o funzionalità, puoi personalizzare la logica del pulsante superiore (dalla schermata del quadrante dell'orologio) e creare un accesso rapido per la tua impostazione/funzionalità più utile.

Vai a Pannello di controllo e seleziona **Personalizzare** seguito da **Accesso rapido superiore** e seleziona l'impostazione/la funzionalità del pulsante superiore quando viene premuto a lungo.

## 3.1. Blocco pulsanti e schermo

Durante la registrazione di un'attività fisica, è possibile bloccare i pulsanti tenendo premuto il pulsante inferiore e selezionando **Bloccare**. Una volta bloccati, non è possibile eseguire alcuna operazione che richieda un'interazione dei pulsanti (creare giri, mettere in pausa/ terminare l'attività fisica) ma è possibile sfogliare le videate ed accendere la retroilluminazione premendo qualsiasi pulsante, se tale funzione è in modalità automatica.

Per sbloccare tutto è sufficiente tenere premuto il pulsante inferiore.

Mentre non registri un'attività fisica, lo schermo si blocca e si oscura dopo un minuto di inattività. Per attivare lo schermo, premere un pulsante qualsiasi.

Lo schermo va in modalità sleep (vuoto) dopo un periodo di inattività. Con un qualsiasi movimento lo schermo si riaccende.

## 3.2. Retroilluminazione automatica

La retroilluminazione ha tre funzionalità che puoi regolare: livello di luminosità (**Luminosità**), modalità di attivazione della retroilluminazione in standby (**Standby**) e la possibilità di attivare la retroilluminazione sollevando o ruotando il polso (**Ruota e attiva**).

Le funzionalità di retroilluminazione possono essere regolate dalle impostazioni sotto **Generali** » **Display**.

- **•** L'impostazione Luminosità determina l'intensità globale della retroilluminazione; Ridotta, Media oppure Alta.
- **•** L'impostazione Standby controlla la luminosità dello schermo quando la retroilluminazione attiva non è accesa (ossia attivata mediante la pressione del pulsante). La modalità Standby può essere attivata o disattivata:
	- **• On**: L'illuminazione di standby è sempre attivata.
	- **Off:** L'illuminazione di standby è disattivata.

La funzionalità Ruota e attiva attiva la retroilluminazione quando sollevi il polso per guardare l'orologio. Le tre opzioni per Ruota e attiva sono:

**• Alta**: sollevando il polso si attiva la retroilluminazione ad alta intensità

- <span id="page-11-0"></span>**• Ridotta**: sollevando il polso si attiva la retroilluminazione a bassa intensità. Ti preghiamo di notare che questa intensità è uguale all'intensità di standby, cioè se l'illuminazione di standby è impostata su ON, alzare il polso non cambierà l'illuminazione.
- **Off:** Alzare il polso non serve a niente

*NOTA: Puoi anche impostare la retroilluminazione sempre accesa. Dal quadrante dell'orologio tieni premuto il pulsante inferiore per inserire Pannello di controllo e scorrere verso Retroilluminazione e attivare l'interruttore per forzare l'accensione della retroilluminazione.*

## 3.3. Toni e vibrazioni

Gli avvisi con toni e vibrazioni sono utilizzati per notifiche, allarmi e altri eventi e azioni importanti. Entrambi possono essere regolati dalle impostazioni in **Generali** » **Toni**.

Alla voce **Toni**, è possibile selezionare tra le seguenti opzioni:

- **• Tutti On**: tutti gli eventi attivano un avviso
- Tutti Off: nessun evento attiva gli avvisi
- **• Pulsanti disattivati**: tutti gli eventi, tranne la pressione dei pulsanti, attivano gli avvisi.

Alla voce **Vibrazione** puoi attivare o disattivare le vibrazioni.

Alla voce **Sveglia**, è possibile selezionare tra le seguenti opzioni:

- **• Vibrazione**: avviso a vibrazione
- **• Toni**: avviso acustico
- **• Entrambi**: avviso sia a vibrazione che acustico.

### 3.4. Connettività Bluetooth

Suunto 9 Peak Proutilizza la tecnologia Bluetooth per inviare e ricevere informazioni con il tuo dispositivo mobile quando l'orologio è stato accoppiato all'app Suunto. La stessa tecnologia viene utilizzata quando si accoppiano POD e sensori.

Tuttavia, se desideri che il tuo orologio rimanga invisibile ai rilievi Bluetooth, è possibile attivare o disattivare l'impostazione di ritrovamento dalle impostazioni, alla voce **Connettività** » **Scoperta**.

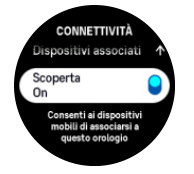

Inoltre, l'opzione Bluetooth può essere disattivata completamente utilizzando la modalità aereo, vedi *3.5. Modalità aereo*.

### 3.5. Modalità aereo

Attiva la modalità aereo laddove necessario per disattivare le trasmissioni wireless. Puoi attivare o disattivare la modalità aereo dalle impostazioni in **Connettività**.

<span id="page-12-0"></span>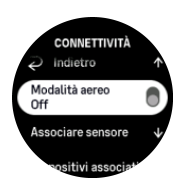

*NOTA: Per associare un qualsiasi dispositivo al proprio, è necessario innanzitutto disattivare la modalità aereo nel caso fosse attiva.*

## 3.6. Modalità "Non disturbare"

La modalità Non disturbare è un'impostazione che disattiva l'audio di tutti i suoni e le vibrazioni e oscura lo schermo, rendendola un'opzione particolarmente utile quando indossi l'orologio in un teatro o in qualsiasi altro ambiente in cui desideri che questo funzioni normalmente ma in silenzioso.

Per attivare/disattivare la modalità "Non disturbare":

- 1. Dal quadrante dell'orologio tieni premuto il pulsante inferiore per aprire **Pannello di controllo**.
- 2. Scorri in basso fino a **Non disturbare**.
- 3. Tocca o premi il pulsante centrale per attivare la modalità Non disturbare.

Se hai impostato la sveglia, essa suonerà come di consueto e disabiliterà la modalità Non disturbare, a meno che non sia attivata la modalità snooze.

### 3.7. Promemoria per alzarti

Il movimento regolare ha molti benefici. Con Suunto 9 Peak Pro, puoi attivare un promemoria per alzarti che ti ricorda di muoverti un po' quando rimani a sedere troppo a lungo.

Dalle impostazioni, seleziona **Attività** e attiva **Promemoria per alzarti**.

Nessuna attività per 2 ore consecutive. L'orologio lo segnala e ti ricorda di alzarti e muoverti un po'.

## 3.8. Trova il mio telefono

Puoi utilizzare la funzionalità Trova il mio telefono per trovare il telefono quando non ti ricordi dove lo hai lasciato. Suunto 9 Peak Pro può far squillare il tuo telefono se è collegato. Poiché Suunto 9 Peak Pro utilizza il Bluetooth per connettersi al telefono, quest'ultimo deve trovarsi nel raggio d'azione del Bluetooth affinché l'orologio possa farlo squillare.

Per attivare la funzionalità Trova il mio telefono:

- 1. Dal quadrante dell'orologio tieni premuto il pulsante inferiore per aprire **Pannello di controllo**.
- 2. Scorri in basso fino a **Trova il mio telefono**.
- 3. Avvia la suoneria del telefono toccando il nome della funzione o premendo il pulsante centrale.
- 4. Premi il pulsante inferiore per interrompere la suoneria.

## <span id="page-13-0"></span>3.9. Ora e data

Ora e data vengono impostate durante la configurazione iniziale dell'orologio. Dopo questa operazione, l'orologio utilizza l'ora GPS per correggere eventuali scostamenti.

Dopo aver eseguito l'associazione con l'app Suunto, l'orologio riceve ora, data, fuso orario e ora legale aggiornati dai dispositivi mobili.

Alla voce **Impostazioni**, sotto **Generali** » **Ora/data**, toccare **Aggiornamento automatico dell'orario** per attivare e disattivare la funzionalità.

Puoi impostare manualmente ora e data dalle impostazioni in **Generali** » **Ora/data** dove puoi anche cambiare il formato ora e data.

Oltre alla data e all'ora principali, puoi utilizzare il doppio fuso per seguire un luogo diverso, ad esempio quando sei in viaggio. In **Generali** » **Ora/data**, tocca **Doppio fuso** per impostare il fuso orario selezionando un luogo.

#### 3.9.1. Sveglia

Il tuo orologio ha una sveglia che può suonare una o più volte in determinati giorni. Attiva la sveglia dalle impostazioni in **Sveglia**.

Oltre alle sveglie fisse standard, troverai anche un tipo di sveglia adattiva basata su alba e tramonto. Vedi *[3.15.1. Allarmi di alba e tramonto](#page-17-0)*.

Per impostare un'ora fissa per la sveglia:

- 1. Dal quadrante dell'orologio tieni premuto il pulsante inferiore per accedere a **Pannello di controllo**.
- 2. Seleziona **Sveglia**.
- 3. Seleziona **Nuovo allarme**.
- 4. Selezionare prima la frequenza con cui la sveglia deve suonare. Le opzioni sono le seguenti:

**Una volta**: la sveglia suona una volta nelle 24 ore seguenti, all'ora impostata

**Da Lun a Ven**: la sveglia suona alla stessa ora dal lunedì al venerdì

**Giornaliero**: la sveglia suona alla stessa ora tutti i giorni della settimana

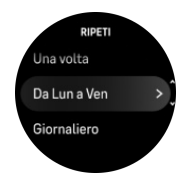

5. Imposta le ore e i minuti, quindi esci dalle impostazioni.

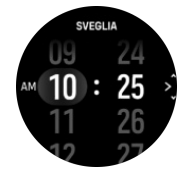

Quando la sveglia suona, la puoi eliminare ed interromperne il suono oppure puoi selezionare l'opzione snooze. Il tempo di snooze è di 10 minuti e può essere ripetuto fino a 10 volte.

<span id="page-14-0"></span>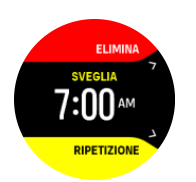

Se la sveglia continua a suonare, la funzione "snooze" farà sì che riprenda a suonare dopo 30 secondi.

## 3.10. Lingua e unità di misura

La lingua e le unità di misura utilizzate dall'orologio possono essere selezionate dalle impostazioni in **Generali** » **Lingua**.

## 3.11. Quadranti dell'orologio

Suunto 9 Peak Pro dispone di diversi quadranti tra cui scegliere, sia digitali che analogici.

Cambiare il quadrante dell'orologio:

- 1. Seleziona **Personalizzare** da **Impostazioni** o in **Pannello di controllo**.
- 2. Scorri fino a **Quadrante dell'orologio** e tocca o premi il pulsante centrale per accedere.

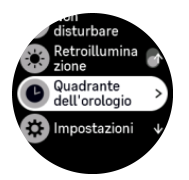

3. Scorri verso l'alto e verso il basso tra le anteprime dei quadranti dell'orologio e tocca quello che desideri utilizzare.

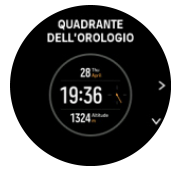

4. Scorri in alto o in basso tra le opzioni colore e tocca quella che desideri utilizzare.

Ogni quadrante dell'orologio ha informazioni aggiuntive, come la data o il doppio fuso. Tocca il display per passare da una visualizzazione all'altra.

## 3.12. Risp. energet.

L'orologio include un'opzione di risparmio energetico che spegne tutte le notifiche Bluetooth, di FC giornaliera e con vibrazione per prolungare la durata della batteria durante il normale utilizzo quotidiano. Per le opzioni di risparmio energetico durante le attività di registrazione vedi *[4.4. Gestione della carica della batteria](#page-26-0)*.

Attiva/disattiva il risparmio energetico dalle impostazioni sotto **Generali** » **Risp. energet.**.

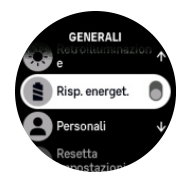

<span id="page-15-0"></span>**MOTA:** Il risparmio energetico si attiva automaticamente quando il livello batteria arriva *al 10%.*

### 3.13. Accoppiamento di sensori dinamici e sensori

Accoppiando il tuo orologio con sensori dinamici e sensori Bluetooth Smart è possibile raccogliere informazioni aggiuntive, come ad esempio la potenza di pedalata, quando registri un'attività fisica.

Suunto 9 Peak Prosupporta i seguenti tipi di sensori dinamici e sensori:

- **•** Frequenza cardiaca
- **•** Bicicletta
- **•** Potenza
- **•** Scarpa

**∏≫ NOTA:** Non è possibile effettuare alcun collegamento se è attiva la modalità aereo. *Disattiva la modalità aereo prima di eettuare l'accoppiamento. Vedi [3.5. Modalità aereo](#page-11-0).*

Per accoppiare un sensore dinamico o un sensore:

- 1. Apri le impostazioni dell'orologio e seleziona **Connettività**.
- 2. Seleziona **Associare sensore** per visualizzare l'elenco dei tipi di sensori.
- 3. Scorri verso il basso per mostrare l'elenco intero e tocca il tipo di sensore da accoppiare.

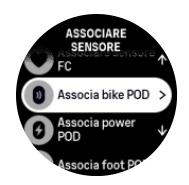

4. Segui le istruzioni contenute nell'orologio (fai riferimento al manuale del sensore o del sensore dinamico se necessario) per completare l'accoppiamento, premendo il pulsante centrale per procedere al passo successivo.

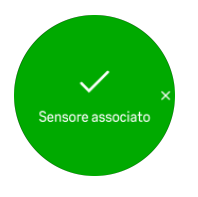

Se il sensore dinamico richiede l'inserimento di impostazioni, come nel caso dell'inserimento della lunghezza delle pedivelle per un sensore dinamico potenza, è necessario inserire un valore durante la procedura di accoppiamento.

Una volta che il sensore dinamico o il sensore è accoppiato, l'orologio cercherà di individuarlo immediatamente non appena avrai selezionato una modalità sport che utilizza quel particolare tipo di sensore.

È possibile visualizzare l'elenco completo dei dispositivi accoppiati con l'orologio dalle impostazioni su **Connettività** » **Dispositivi associati**.

Da questo elenco è possibile rimuovere (annullare l'accoppiamento) un dispositivo, se necessario. Seleziona il dispositivo da rimuovere e tocca **Dimentica**.

#### <span id="page-16-0"></span>3.13.1. Calibrazione del sensore dinamico da bici

Per i sensori dinamici da bici devi impostare la circonferenza della ruota sull'orologio. La misura della circonferenza sarà espressa in millimetri ed è uno dei passi da seguire per effettuare la calibrazione. Se cambi le ruote della tua bicicletta (con altre di circonferenza diversa), anche le impostazioni della circonferenza della ruota contenute nell'orologio dovranno essere modificate.

Per modificare la circonferenza della ruota:

- 1. Nelle impostazioni vai su **Connettività** » **Dispositivi associati**.
- 2. Seleziona **Bike POD**.
- 3. Seleziona la nuova circonferenza della ruota.

#### 3.13.2. Calibrazione del sensore dinamico da scarpa

Quando associ un sensore dinamico da scarpa il tuo orologio lo calibra automaticamente con il GPS. Raccomandiamo di utilizzare la calibrazione automatica, ma se necessario è possibile disabilitarla dalla impostazioni del sensore dinamico in **Connettività** » **Dispositivi associati**.

Per la prima calibrazione con GPS devi selezionare una modalità sport per la quale è previsto l'utilizzo del sensore dinamico da scarpa e la precisione GPS impostata su **Ottimo**. Inizia la registrazione e corri a un'andatura costante su una superficie piana, se possibile, per almeno 15 minuti.

Corri alla tua andatura normale per la calibrazione iniziale, quindi termina la registrazione dell'attività fisisca. La prossima volta che utilizzerai il sensore dinamico da scarpa la calibrazione sarà regolata.

Il tuo orologio ricalibra automaticamente il sensore dinamico da scarpa, se necessario, nel caso in cui sia disponibile la velocità GPS.

#### 3.13.3. Calibrazione del sensore dinamico potenza

Per i sensori dinamici potenza (misuratori di potenza) devi iniziare la calibrazione dalle opzioni della modalità sport nell'orologio.

Per calibrare un sensore dinamico potenza:

- 1. Accoppiare il sensore dinamico potenza con l'orologio se questa operazione non è ancora stata eseguita.
- 2. Seleziona una modalità sport che utilizza un sensore dinamico potenza, quindi apri le opzioni della modalità.
- 3. Seleziona **Calibrare power POD** e segui le istruzioni nell'orologio.

Il sensore dinamico potenza deve essere ri-calibrato di volta in volta.

## 3.14. Torcia

Oltre alla normale retroilluminazione, Suunto 9 Peak Pro dispone di una funzione extra di retroilluminazione particolarmente potente che può essere utilizzata come torcia.

Per attivare la torcia tieni premuto il pulsante inferiore dal quadrante dell'orologio e seleziona **Torcia**.

Premi il pulsante centrale per spegnere la torcia.

## <span id="page-17-0"></span>3.15. Allarmi

Nel menu **Allarmi** dell'orologio, sotto **Impostazioni** puoi impostare diversi tipi di allarmi adattivi.

Puoi attivare un allarme per gli avvisi di alba e tramonto e un allarme temporale.

#### 3.15.1. Allarmi di alba e tramonto

Gli allarmi di alba e tramonto di Suunto 9 Peak Pro sono allarmi ad adeguamento automatico basato sulla tua posizione. Invece di impostare un orario fisso puoi impostare l'allarme relativo all'anticipo con cui desideri essere avvisato prima dell'effettiva alba o tramonto.

Gli orari di alba e tramonto vengono determinati via GPS, pertanto l'orologio si affida a questi dati dall'ultima volta in cui esso è stato utilizzato.

Per impostare gli allarmi di alba/tramonto:

- 1. Dal quadrante dell'orologio tieni premuto il pulsante centrale, scorri in basso e seleziona **Allarmi**.
- 2. Scorri fino all'allarme da impostare e seleziona premendo il pulsante centrale.

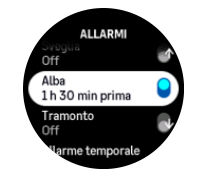

3. Imposta ore e minuti desiderati antecedenti ad alba/tramonto scorrendo verso il basso o verso l'alto con i pulsanti superiore e inferiore, quindi conferma con il pulsante centrale.

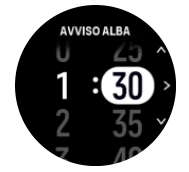

4. Premi il pulsante centrale per confermare e uscire.

*CONSIGLIO: È disponibile anche un quadrante dell'orologio che mostra le ore di alba e tramonto.*

*NOTA: Le ore e gli allarmi di alba e tramonto richiedono un rilevamento GPS. Se non sono disponibili dati GPS, le ore sono vuote.*

#### 3.15.2. Allarme temporale

Un calo importante della pressione barometrica significa generalmente che un temporale si sta avvicinando, e pertanto devi portarti al coperto. Quando l'allarme temporale è attivo, Suunto 9 Peak Pro emette un allarme sonoro e mostra il simbolo di temporale se la pressione scende di 4 hPa (0,12 inHg) o oltre nel giro di 3 ore.

Per attivare l'allarme temporale:

- 1. Dal quadrante dell'orologio tieni premuto il pulsante centrale, scorri fino a **Allarmi** e accedi premendo il pulsante centrale.
- 2. Scorri fino a **Allarme temporale** e attiva/disattiva premendo il pulsante centrale.

<span id="page-18-0"></span>Se si attiva l'allarme temporale, è sufficiente premere un qualsiasi pulsante per arrestarlo. Se non si preme alcun pulsante, la notifica dell'allarme resta per un minuto. Il simbolo temporale rimane visibile nel display fino a quando le condizioni meteo non si stabilizzano (la pressione diminuisce lentamente).

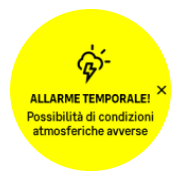

## 3.16. FusedSpeed™

FusedSpeedTM è la risultanza dell'esclusiva azione combinata di GPS e accelerometro da polso per misurare la velocità della corsa con maggiore precisione. Il segnale GPS viene filtrato e modulato in base all'accelerazione per fornire letture molto più accurate della velocità di corsa costante e una reattività molto più rapida in caso di cambiamenti di ritmo.

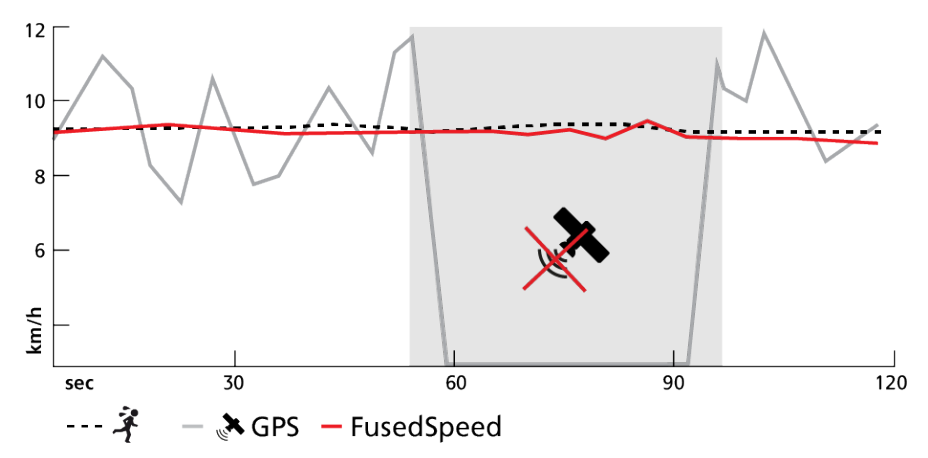

FusedSpeed può essere particolarmente utile quando serve grande reattività nella lettura della velocità durante l'allenamento, ad esempio quando si corre su terreni accidentati o durante l'allenamento intervallato. Se si perde temporaneamente il segnale GPS, ad esempio, Suunto 9 Peak Pro è in grado di continuare a fornire precisi dati di velocità grazie all'accelerometro calibrato GPS.

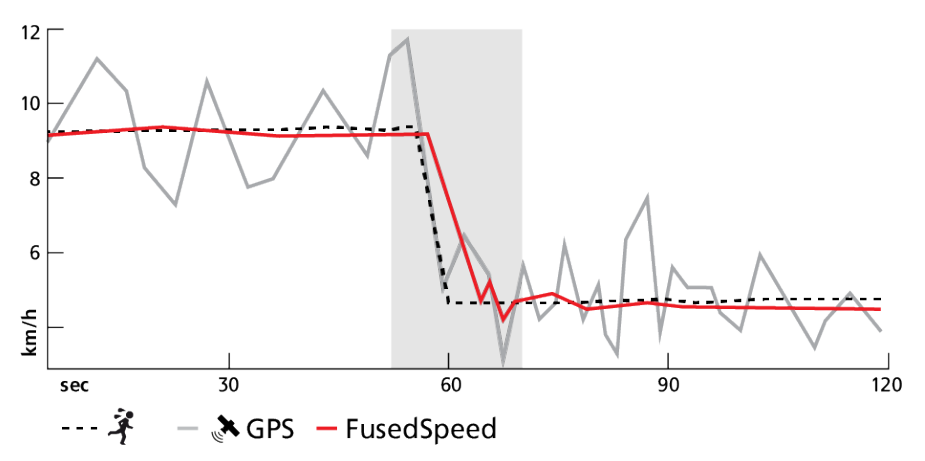

 $\in$  **CONSIGLIO:** Per la massima precisione delle letture con FusedSpeed, è sufficiente dare, *quando serve, una veloce occhiata all'orologio. Tenere l'orologio davanti a sé senza muoverlo riduce il grado di precisione dei dati.*

<span id="page-19-0"></span>FusedSpeed viene attivato automaticamente per la corsa e per altre attività simili, come ad esempio orienteering, floor ball e calcio.

## 3.17. FusedAlti™

FusedAltiTM propone un'esclusiva e precisa misurazione dell'altitudine in cui si combinano l'altitudine GPS e l'altitudine barometrica. Riduce al minimo le anomalie e gli scostamenti temporanei nei dati finali di altitudine.

*NOTA: Per impostazione predefinita, l'altitudine viene misurata tramite FusedAlti durante le attività fisiche in cui viene utilizzato il GPS e durante la navigazione. Quando il GPS è disattivato, l'altitudine viene calcolata tramite il sensore barometrico.*

## 3.18. Altimetro

Suunto 9 Peak Pro utilizza la pressione barometrica per misurare l'altitudine. Per ottenere letture precise è necessario definire un punto di riferimento dell'altitudine. Questo punto di riferimento può essere rappresentato dalla tua altitudine attuale, se ne conosci il valore esatto. In alternativa puoi utilizzare FusedAlti (vedi *3.17. FusedAlti™*) per impostare il punto di riferimento automaticamente.

Imposta il punto di riferimento dalle impostazioni in **Altitudine e barometro**.

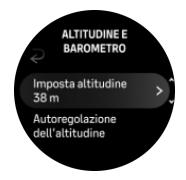

## 3.19. Formati posizione

Il formato posizione è il modo con cui la posizione GPS è indicata nell'orologio. I formati fanno tutti riferimento alla stessa posizione, pur indicandola in modi diversi.

È possibile cambiare il formato posizione nelle impostazioni dell'orologio andando su **Navigazione** » **Formato posizione**.

Latitudine/longitudine è la griglia più comunemente utilizzata ed ha tre diversi formati:

- **•** WGS84 Hd.d°
- **•** WGS84 Hd°m.m'
- **•** WGS84 Hd°m's.s

Altri formati posizione comuni sono:

- **•** UTM (Universal Transverse Mercator) fornisce una rappresentazione della posizione su un piano bidimensionale.
- **•** MGRS (Military Grid Reference System) è una variante dell'UTM che si basa sulla suddivisione in aree geografiche di 100 Km alle quali vengono assegnati un ID ed una posizione numerica.

Suunto 9 Peak Pro supporta anche i seguenti formati posizione:

- **•** BNG (britannico)
- **•** ETRS-TM35FIN (finlandese)
- **•** KKJ (finlandese)
- <span id="page-20-0"></span>**•** IG (irlandese)
- **•** RT90 (svedese)
- **•** SWEREF 99 TM (svedese)
- **•** CH1903 (svizzero)
- **•** UTM NAD27 (Alasca)
- **•** UTM NAD27 Conus
- **•** UTM NAD83
- **•** NZTM2000 (Nuova Zelanda)

**MOTA:** Alcuni formati posizione non possono essere usati nelle regioni più a nord di 84° *e più a sud di 80° né al di fuori dei paesi per i quali sono previsti. Se ci si trova fuori dall'area ammessa, le coordinate di posizione non appaiono nell'orologio.*

## 3.20. Informazioni sul dispositivo

Le informazioni dettagliate sul software e sull'hardware dell'orologio sono disponibili nelle impostazioni, in **Generali** » **Alla scoperta di**.

## 3.21. Ripristino del tuo orologio

Per tutti gli orologi Suunto sono disponibili due tipi di ripristino, utili per risolvere problemi diversi:

- **•** il primo, il ripristino soft, è chiamato anche riavvio.
- **•** il secondo, il ripristino hard, è chiamato anche ripristino delle impostazioni di fabbrica.

## Ripristino soft (riavvio):

Eseguire un riavvio dell'orologio può risolvere le seguenti situazioni:

- **•** il dispositivo non risponde quando si premono pulsanti o si tocca/scorre lo schermo con le dita (il touch screen non funziona).
- **•** lo schermo è bloccato o vuoto.
- **•** non si avvertono vibrazioni, ad esempio quando si premono i pulsanti.
- **•** le funzionalità dell'orologio non funzionano come previsto, ad esempio l'orologio non registra la frequenza cardiaca (i LED della lettura ottica della frequenza cardiaca non lampeggiano), la bussola non finalizza il processo di calibrazione ecc.
- **•** il contapassi non sta conteggiando in alcun modo i passi giornalieri (i passi registrati potrebbero essere mostrati nell'app con un certo ritardo).

*NOTA: Al termine del riavvio verrà salvato qualsiasi attività fisica attiva. In condizioni normali i dati dell'attività fisica non andranno persi. In casi rari, un ripristino soft potrebbe causare problemi di corruzione della memoria.*

Premi continuamente il pulsante superiore per 12 secondi e rilascialo per eseguire il ripristino soft.

In alcune circostanze specifiche dove il ripristino soft non risolve il problema, è possibile ricorrere a un secondo tipo di ripristino. Se le istruzioni precedenti non hanno consentito di risolvere il problema, il ripristino hard potrebbe essere di aiuto.

## Ripristino hard (ripristino delle impostazioni di fabbrica):

Il ripristino delle impostazioni di fabbrica resetta i valori predefiniti dell'orologio. Tale operazione cancella tutti i dati dall'orologio, inclusi i dati relativi alle attività fisiche e i dati e le impostazioni personali che non sono stati sincronizzati con l'app Suunto. Dopo un ripristino hard è necessario eseguire la procedura di configurazione iniziale dell'orologio Suunto.

Il ripristino hard dell'orologio può essere eseguito nelle seguenti situazioni:

- **•** un rappresentate dell'Assistenza clienti Suunto ti ha chiesto di eseguirlo come parte della procedura di risoluzione dei problemi.
- **•** il ripristino soft non ha risolto il problema.
- **•** la durata della batteria del tuo dispositivo si sta riducendo sensibilmente.
- **•** il dispositivo non si connette al GPS e altre misure di risoluzione del problema non hanno funzionato.
- **•** il dispositivo presenta problemi di connettività con i dispositivi Bluetooth (ad esempio, Smart Sensor or app per dispositivi mobili) e altre misure di risoluzione del problema non hanno funzionato.

Il ripristino delle impostazioni di fabbrica del tuo orologio viene eseguito tramite **Impostazioni**. Seleziona **Generali** e scorri in basso su **Resetta impostazioni** . Tutti i dati dell'orologio saranno cancellati durante il reset. Avvia il ripristino selezionando **Ripristino**.

*NOTA: Il ripristino delle impostazioni di fabbrica elimina le informazioni di accoppiamento precedenti memorizzate nell'orologio. Per poter iniziare nuovamente il processo di accoppiamento con l'app Suunto, si consiglia di eliminare quella precedente dall'app Suunto e dl Bluetooth del tuo dispositivo sotto - Dispositivi associati.*

*NOTA: Entrambi gli scenari presentati devono essere eseguiti solo in situazioni di emergenza. Non vanno eseguiti con regolarità. Se un problema persiste, si consiglia di contattare la nostra Assistenza clienti o inviare l'orologio a uno dei centri di assistenza autorizzati.*

# <span id="page-22-0"></span>4. Registrazione di un'attività fisica

Oltre al monitoraggio delle attività 24/7, puoi utilizzare l'orologio per registrare le tue sessioni di allenamento o altre attività, in modo da avere un feedback dettagliato e seguire i tuoi progressi.

Per registrare un'attività fisica:

- 1. Indossa un sensore di frequenza cardiaca (opzionale).
- 2. Scorri in basso oppure premi il pulsante superiore dal quadrante dell'orologio.
- 3. Seleziona la tua modalità sport che desideri utilizzare scorrendo verso l'alto e seleziona premendo il pulsante centrale.
- 4. Le diverse modalità sport presenta diverse opzioni: scorri verso l'alto o premi il pulsante inferiore per visualizzare le modalità sport e regola premendo il pulsante centrale.
- 5. Al di sopra dell'indicatore di avvio è presente un gruppo di icone a seconda dell'elemento che si sta utilizzando (ad esempio, cardiofrequenzimetro e GPS connesso) con la modalità sport.
	- **•** L'icona con la freccia (GPS connesso) lampeggia in grigio durante la ricerca e diventa invece verde una volta che il segnale è stato rilevato.
	- **•** L'icona del cuore (frequenza cardiaca) lampeggia in grigio durante la ricerca e, una volta che il segnale è stato rilevato, diventa un cuore colorato collegato a una fascia se si sta utilizzando un sensore frequenza cardiaca oppure un cuore colorato senza la fascia se si utilizza un sensore ottico della frequenza cardiaca.
	- **•** L'icona a sinistra è visibile solo se hai un sensore dinamico accoppiato e diventa verde quando trova il segnale di questo.

È inoltre visibile una stima del livello di carica della batteria, che indica per quante ore puoi allenarti prima che la batteria si esaurisca completamente.

Se si sta utilizzando un sensore frequenza cardiaca ma il simbolo si limita a diventare verde (ciò significa che il sensore ottico della frequenza cardiaca è attivo), verifica che il sensore frequenza cardiaca sia accoppiato, vedi *[3.13. Accoppiamento di sensori dinamici](#page-15-0) [e sensori](#page-15-0)* e riprova.

Puoi attendere che ciascuna icona diventi verde (raccomandato per dati più accurati) oppure puoi avviare la registrazione a tuo piacimento selezionando **Avvia**.

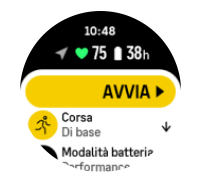

Dopo aver avviato la registrazione, la fonte della frequenza cardiaca selezionata viene bloccata e non può più essere modificata durante la seduta di allenamento.

- 6. Durante la registrazione è possibile cambiare visualizzazione utilizzando il pulsante centrale oppure, qualora fosse abilitato, utilizzando il touch screen.
- 7. Premi il pulsante superiore per mettere in pausa la registrazione. Arresta e salva selezionando **Termina**.

<span id="page-23-0"></span>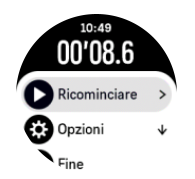

*NOTA: Inoltre, è possibile eliminare il registro della tua attività fisica selezionando Elimina.*

Dopo aver interrotto la registrazione, ti verrà chiesto come ti senti. Puoi rispondere o meno alla domanda (vedi (*[4.12. Come ti senti?](#page-31-0)*). La schermata successiva mostra una sintesi dell'attività, che è possibile scorrere utilizzando il touch screen o i pulsanti.

Se hai effettuato una registrazione che non vuoi conservare, puoi cancellare la voce di registro scorrendo fino alla fine del sommario e toccando il pulsante elimina. Puoi anche cancellare registrazioni con la stessa modalità dal registro.

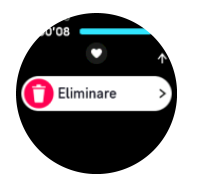

## 4.1. Modalità sport

L'orologio è dotato di un'ampia gamma di modalità sport predefinite. Le modalità sono pensate per attività e scopi specifici, da una semplice camminata occasionale all'aperto fino a una gara di triathlon.

Prima di registrare un'attività fisica (vedi *[4. Registrazione di un'attività fisica](#page-22-0)*), puoi visualizzare e selezionare un elenco completo di modalità sport.

Ogni modalità sport ha un insieme unico di schermate che mostrano dati diversi a seconda della modalità sport selezionata. Puoi modificare e personalizzare i dati visualizzati sullo schermo dell'orologio durante l'attività fisica con l'app Suunto.

Scopri come personalizzare le modalità sport nell'*[app Suunto \(Android\)](https://www.suunto.com/Support/faq-articles/suunto-app/how-do-i-customize-sport-modes-with-suunto-app2/)* o nell'*[app Suunto](https://www.suunto.com/Support/faq-articles/suunto-app/how-do-i-customize-sport-modes-with-suunto-app/) [\(iOS\).](https://www.suunto.com/Support/faq-articles/suunto-app/how-do-i-customize-sport-modes-with-suunto-app/)*

## 4.2. Navigazione durante l'attività fisica

È possibile navigare un itinerario o un PDI mentre si registra un'attività fisica.

La modalità sport in uso deve avere il GPS abilitato per potere accedere alle opzioni di navigazione. Se la precisione GPS della modalità sport è OK o buona, quando selezioni un itinerario o un PDI, essa viene modificata al livello ottimale.

Per la navigazione durante l'attività fisica, procedi come segue:

- 1. Crea un itinerario o un PDI nell'app Suunto e sincronizza l'orologio se non l'hai ancora fatto.
- 2. Seleziona una modalità sport che utilizza il GPS.
- 3. Scorri verso il basso e seleziona **Navigazione**.
- 4. Scorri in alto e in basso oppure premi i pulsanti inferiore e superiore per selezionare un'opzione di navigazione; quindi premi il pulsante centrale.
- <span id="page-24-0"></span>5. Seleziona un itinerario o un PDI che desideri navigare e premi il pulsante centrale. Quindi premi il pulsante superiore per iniziare la navigazione.
- 6. Scorri fino alla schermata start ed inizia la registrazione come di consueto.

Durante l'attività fisica scorri a destra oppure premi il pulsante centrale per scorrere fino alla schermata di navigazione, dove si vede l'itinerario o il PDI selezionato. Per maggiori informazioni sulla schermata di navigazione, vedi *[5.4.2. Navigare verso un PDI](#page-41-0)* e *[5.3. Itinerari](#page-39-0)*.

Da questa schermata puoi scorrere verso l'alto o verso il basso oppure premere il pulsante inferiore per aprire le opzioni di navigazione. Dalle opzioni di navigazione è possibile, ad esempio, selezionare un itinerario o PDI diverso, verificare le coordinate di posizione attuali e terminare la navigazione premendo **Breadcrumb**.

#### 4.2.1. Torna alla partenza

Se utilizzi il GPS durante la registrazione di un'attività, Suunto 9 Peak Pro salva automaticamente il punto d'inizio della stessa. Grazie alla funzione "Torna alla partenza", Suunto 9 Peak Pro ti riconduce direttamente al punto di partenza.

Per avviare la funzione "Torna alla partenza":

- 1. Inizia un'attività fisica con il GPS.
- 2. Scorri a sinistra o premi il pulsante centrale fino a raggiungere il display di navigazione.
- 3. Scorri in alto o premi il pulsante inferiore per aprire il menu scelte rapide.
- 4. Scorri fino ad arrivare a "Torna alla partenza" e tocca lo schermo o premi il pulsante centrale per selezionare la funzione.

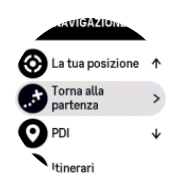

Le indicazioni di navigazione vengono fornite come ultima visualizzazione della modalità sport selezionata.

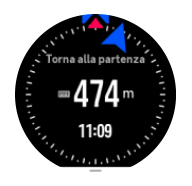

#### 4.2.2. Segui percorso

Negli ambienti urbani il GPS può avere difficoltà a seguirti correttamente. Se selezioni uno degli itinerari predefiniti e lo segui, il GPS dell'orologio viene utilizzato solamente per localizzare la tua posizione nell'itinerario predefinito, e non crea un vero e proprio percorso in base alla corsa. Il percorso registrato sarà identico all'itinerario utilizzato per la corsa.

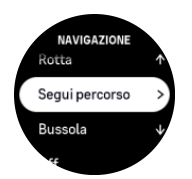

Per utilizzare Segui percorso durante l'attività fisica:

1. Crea un itinerario nell'app Suunto e sincronizza l'orologio se non l'hai ancora fatto.

- <span id="page-25-0"></span>2. Seleziona una modalità sport che utilizza il GPS.
- 3. Scorri verso il basso e seleziona **Navigazione**.
- 4. Seleziona **Segui percorso** e premi il pulsante centrale.
- 5. Seleziona un itinerario che desideri utilizzare e premi il pulsante centrale.
- 6. Premi il pulsante in alto o tocca **Navigare**.

Inizia ora l'attività fisica come di consueto e segui l'itinerario selezionato.

## 4.3. Utilizzo dei target durante l'attività fisica

Con Suunto 9 Peak Pro è possibile stabilire target differenti durante l'allenamento.

Nel caso in cui la modalità sport selezionata presenti opzioni quali i target, è possibile procedere alla loro regolazione prima di iniziare la registrazione scorrendo in alto oppure premendo il pulsante inferiore.

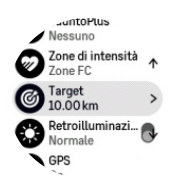

Per allenarsi con un target generale:

- 1. Prima di avviare la registrazione di un'attività fisica scorri in alto o premi il pulsante inferiore e seleziona **Obiettivo**.
- 2. Seleziona **Durata** o **Distanza**.
- 3. Seleziona il tuo target.
- 4. Scorri in alto e inizia la tua attività fisica.

Una volta attivati i target generali, un indicatore di target rimane visibile in ogni visualizzazione dati, evidenziando i tuoi progressi.

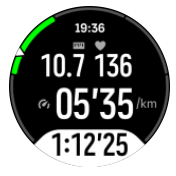

In aggiunta, riceverai una notifica al raggiungimento del 50% del tuo target selezionato e al completamento dello stesso.

Per allenarsi con un target d'intensità:

- 1. Prima di avviare la registrazione di un'attività fisica scorri in alto o premi il pulsante inferiore e seleziona **Zone di intensità** .
- 2. Seleziona **Zone FC**, **Zone andatura** o **Zone potenza** . (L'opzione si basa sulla modalità sport selezionata e nel caso si abbia un sensore dinamico potenza collegato all'orologio).
- 3. Seleziona la tua zona target.
- 4. Scorri in alto e inizia la tua attività fisica.

## <span id="page-26-0"></span>4.4. Gestione della carica della batteria

Il tuo Suunto 9 Peak Pro è dotato di un sistema di gestione della carica della batteria che utilizza una tecnologia intelligente in grado di garantire che il tuo orologio non rimanga a corto di energia quando ne hai più bisogno.

Prima di iniziare a registrare un'attività fisica (vedi *[4. Registrazione di un'attività fisica](#page-22-0)*) vedrai una stima della carica residua della durata della batteria nella modalità batteria corrente.

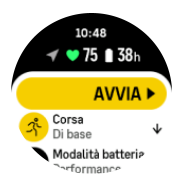

Ci sono tre modalità batteria predefinite; **Performance** (predefinita), **Resistenza** e **Tour**. Passare da una di queste modalità a un'altra modifica la durata della batteria, ma anche le prestazioni dell'orologio.

*NOTA: Per impostazione predefinita, la modalità Tour disabilita ogni tipo di monitoraggio della FC (sia al polso che toracica).*

Nel display iniziale, scorri verso il basso e seleziona **Modalità batteria** per cambiare la modalità batteria e vedere come ogni modalità influisca sulle prestazioni dell'orologio.

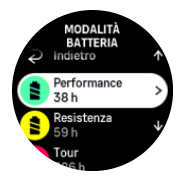

Oltre a queste tre modalità batteria predefinite, puoi anche crearne una personalizzata con le tue impostazioni preferite. La modalità personalizzata è specifica per quella modalità sport, permettendo di creare una modalità batteria personalizzata per ogni modalità sport.

## Notifiche relative alla batteria

Oltre alle diverse modalità batteria, il tuo orologio utilizza promemoria intelligenti per aiutarti ad avere una durata della batteria sufficiente per la tua prossima avventura. Alcuni promemoria hanno carattere preventivo e tengono in considerazione, ad esempio, la tua cronologia delle attività. Riceverai anche una notifica se, ad esempio, l'orologio si accorge che stai esaurendo la batteria durante la registrazione di un'attività. Suggerirà automaticamente di passare a una modalità batteria diversa.

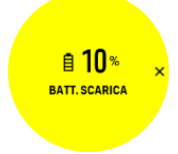

L'orologio ti avvertirà quando la batteria è al 20% e poi quando raggiunge il 10%.

*ATTENZIONE: Utilizza solo il cavo per ricarica in dotazione per ricaricare il tuo Suunto 9 Peak Pro.*

## <span id="page-27-0"></span>4.5. Attività fisica multisport

Il tuo Suunto 9 Peak Pro dispone di modalità sport Triathlon predefinite che puoi utilizzare per tenere traccia dei tuoi allenamenti e gare di Triathlon; se vuoi tenere traccia di un'altra attività multisport basta utilizzare il tuo orologio.

Per utilizzare le attività fisiche multisport:

- 1. Seleziona la modalità sport che vuoi utilizzare per la prima parte della tua attività fisica multisport.
- 2. Inizia a registrare un'attività fisica come fai normalmente.
- 3. Tieni premuto il pulsante superiore per due secondi per accedere al menu multisport.
- 4. Seleziona la tua modalità sport successiva che desideri utilizzarer e premi il pulsante centrale.
- 5. La registrazione della tua nuova modalità sport inizierà immediatamente.

*CONSIGLIO: Puoi cambiare modalità sport tutte le volte che vuoi durante una singola registrazione, compresa quella utilizzata precedentemente.*

## 4.6. Snorkeling e mermaiding

Puoi utilizzare il tuo Suunto 9 Peak Pro per lo snorkeling e le immersioni. Queste due attività sono normali modalità sport e possono essere selezionate come tutte le altre modalità sport, vedi *[4. Registrazione di un'attività fisica](#page-22-0)*.

Il Suunto 9 Peak Pro è in grado di misurare la profondità fino a 10 m. Ciononostante è impermeabile fino a 100 m secondo ISO 22810.

Queste modalità sport hanno quattro display per attività fisica incentrati sui dati delle immersioni. I quattro display attività fisiche sono:

**Superficie**

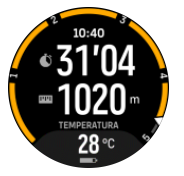

**Navigazione**

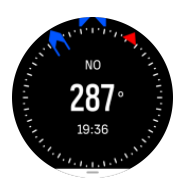

**Sessione immersione**

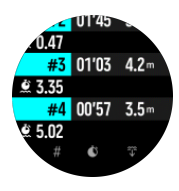

**Sott'acqua**

<span id="page-28-0"></span>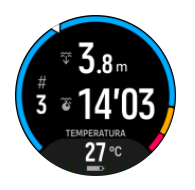

*NOTA: Quando l'orologio è sott'acqua il touch screen non è attivo.*

La vista predefinita per Snorkeling e Mermaiding è Superficie. Durante la registrazione dell'attività fisica puoi scorrere tra le diverse viste premendo il pulsante centrale.

Suunto 9 Peak Propassa automaticamente dalla modalità superficie a immersione. Se sei a una profondità di più di 1 m (3,2 ft) viene attivata la vista sott'acqua.

Quando utilizzi la modalità Snorkeling, l'orologio utilizza i dati del GPS per calcolare la distanza. Poiché i segnali del GPS non vengono rilevati sott'acqua, è necessario che l'orologio esca regolarmente dall'acqua al fine di ottenere un rilevamento GPS.

Queste sono condizioni difficoltose per il GPS, pertanto è importante disporre di un forte segnale GPS prima di entrare in acqua. Per assicurarsi che il segnale GPS sia buono, è necessario:

- **•** Sincronizzare l'orologio con l'app Suunto prima di iniziare lo snorkeling al fine di ottimizzare il GPS con i dati più recenti sull'orbita dei satelliti.
- **•** Dopo aver selezionato la modalità Snorkeling, aspetta almeno tre minuti a riva prima di iniziare la tua attività. In questo modo l'ora GPS avrà tempo per definire un buon posizionamento.

*CONSIGLIO: Durante lo snorkeling raccomandiamo di posizionare le mani sul dorso per garantire un movimento in acqua e cace e misurare la distanza in modo ottimale.*

*AVVISO: Suunto 9 Peak Pronon è un prodotto certificato per i subacquei. Le immersioni ricreative possono esporre il subacqueo a profondità e condizioni che possono aumentare il rischio di malattia da decompressione (DCS) e a errori che possono comportare lesioni gravi o addirittura la morte. I subacquei addestrati devono utilizzare sempre un computer per immersioni sviluppato per le immersioni con autorespiratore.*

## 4.7. Nuoto

Puoi utilizzare il tuo Suunto 9 Peak Pro per attività di nuoto in piscina o in acque aperte.

Quando in modalità sport si utilizza l'opzione piscina, l'orologio determina la distanza in base alla lunghezza della vasca. È possibile cambiare la lunghezza della vasca come desiderato nelle opzioni delle modalità per lo sport prima di iniziare a nuotare

La modalità nuoto in mare aperto calcola la distanza in base ai dati del GPS. Poichè i segnali del GPS non vengono rilevati sott'acqua, è necessario che l'orologio esca regolarmente dall'acqua, ad esempio con la bracciata dello stile libero, al fine di ottenere un rilevamento GPS.

Queste sono condizioni difficoltose per il GPS, pertanto è importante disporre di un forte segnale GPS prima di entrare in acqua. Per assicurarsi che il segnale GPS sia buono, è necessario eseguire le seguenti operazioni:

**•** Sincronizza l'orologio con l'account online prima di iniziare a nuotare, al fine di ottimizzare il GPS con i dati più recenti dell'orbita satellitare.

<span id="page-29-0"></span>**•** Dopo avere selezionato la modalità per lo sport del nuoto in acque aperte e avere acquisito un segnale GPS, attendi almeno tre minuti prima di iniziare a nuotare. In questo modo il GPS avrà tempo per definire un buon posizionamento.

### 4.8. Allenamento a intervalli

L'allenamento a intervalli è una comune forma di allenamento che consiste in serie ripetitive di attività fisiche ad intensità elevata o ridotta. Con Suunto 9 Peak Pro puoi definire l'allenamento a intervalli per ciascuna modalità sport nel tuo orologio.

Nella definizione degli intervalli, devono essere impostate quattro voci:

- Intervalli: pulsante on/off che abilita l'allenamento a intervalli. Selezionando on, la schermata dell'allenamento a intervalli viene aggiunta alla modalità sport.
- **•** Ripetizioni: il numero di serie di intervalli + recuperi che desideri eseguire.
- **•** Intervallo: lunghezza dell'intervallo di intensità elevata, in base alla distanza o durata.
- **•** Recupero: lunghezza del periodo di riposo tra gli intervalli, in base alla distanza o durata.

È importante ricordare che, se utilizzi la distanza per definire gli intervalli, devi essere in una modalità sport in grado di misurare la distanza. La misurazione può essere basata su GPS o sensore dinamico da scarpa o da bici.

*NOTA: Se usi gli intervalli non puoi attivare la navigazione.*

Per allenarsi a intervalli:

1. Prima di iniziare a registrare un'attività fisica, scorri in alto oppure premi il pulsante inferiore per scorrere in basso fino a **Intervalli** e premi il pulsante centrale.

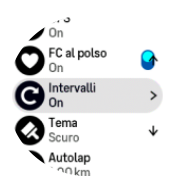

- 2. Attiva **Intervalli** e regola le impostazioni come descritto sopra.
- 3. Scorri fino alla schermata di avvio e inizia l'attività fisica come di consueto.
- 4. Scorri a sinistra o premi il pulsante centrale fino a che non raggiungi la schermata degli intervalli; quindi premi il pulsante superiore quando sei pronto per avviare l'allenamento a intervalli.

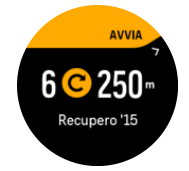

5. Se vuoi arrestare l'allenamento a intervalli prima di avere completato le ripetizioni, tieni premuto il pulsante centrale per aprire le opzioni di modalità sport e disattivarlo **Intervalli**.

*NOTA: Nella schermata intervalli, i pulsanti funzionano come di consueto; premendo ad esempio il pulsante superiore, la registrazione dell'attività fisica, e non solo l'allenamento a intervalli, si arresta in pausa.*

Una volta interrotta la registrazione dell'attività fisica, l'allenamento a intervalli è disattivato automaticamente per quella determinata modalità sport. Tuttavia, le altre impostazioni sono <span id="page-30-0"></span>mantenute in modo tale da potere iniziare facilmente lo stesso tipo di allenamento la volta successiva in cui la modalità sport viene utilizzata.

### 4.9. Pausa autom.

Con la funzione pausa automatica la registrazione dell'attività viene messa in pausa quando la velocità scende al di sotto dei 2 km/h (1,2 mph). Quando la velocità aumenta superando i 3 km/h (1,9 mph), la registrazione prosegue automaticamente.

Puoi attivare o disattivare la funzione pausa automatica per ogni modalità sport dalla vista avvio attività fisica prima di iniziare la registrazione dell'attività.

Se la funzione pausa automatica è attiva durante una registrazione, un messaggio indicherà quando la registrazione va in pausa automaticamente.

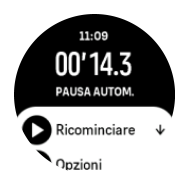

È possibile riavviare la registrazione automaticamente quando si riprende il movimento oppure è possibile riavviarla manualmente dalla schermata con i messaggi premendo il pulsante in alto.

## 4.10. Tema del display

Per migliorare la leggibilità dello schermo dell'orologio durante l'attività fisica o la navigazione, è possibile cambiare temi da chiaro a scuro e viceversa.

Con il tema chiaro, lo sfondo del display è chiaro ei i numeri scuri.

Utilizzando il tema scuro, il contrasto è esattamente al contrario, con sfondo scuro e numeri chiari.

Il tema è un'impostazione di tipo globale dell'orologio che è possibile modificare partendo da una qualunque delle opzioni disponibili nella modalità sport.

Per cambiare il tema del display:

- 1. Seleziona una modalità sport e scorri in alto oppure premi il pulsante inferiore per arrivare a **Tema**. Premi poi il pulsante centrale.
- 2. Passa da Chiaro a Scuro scorrendo in alto o in basso, oppure premendo i pulsanti superiore e inferiore e confermando con il pulsante centrale.

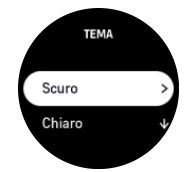

3. Scorri indietro per avviare l'attività fisica.

### 4.11. Feedback vocale

Durante l'attività fisica puoi ottenere un feedback vocale con informazioni preziose. Il feedback può aiutarti a tenere monitorati i tuoi progressi e a fornirti indicatori utili, a seconda <span id="page-31-0"></span>delle opzioni di feedback selezionate. Il feedback vocale proviene dal telefono, quindi l'orologio deve essere associato all'app Suunto.

Per attivare il feedback vocale prima di un'attività fisica:

- 1. Prima di iniziare un'attività fisica, scorri verso il basso e seleziona **Feedback vocale**.
- 2. Attiva **Feedback vocale dall'app**.
- 3. Scorri verso il basso e seleziona il feedback vocale che desideri attivare, attivando/ disattivando gli interruttori.
- 4. Torna indietro e inizia l'attività fisica come di consueto.

Durante l'attività fisica il telefono ti fornirà vari feedback vocali, a seconda del feedback vocale attivato.

Per attivare il feedback vocale durante un'attività fisica:

- 1. Premi il pulsante superiore per mettere in pausa l'attività fisica.
- 2. Seleziona **Opzioni**.
- 3. Scorri verso il basso e seleziona **Feedback vocale**.
- 4. Attiva **Feedback vocale dall'app**.
- 5. Scorri verso il basso e seleziona il feedback vocale che desideri attivare, attivando/ disattivando gli interruttori.
- 6. Torna indietro e riprendi l'attività fisica.

## 4.12. Come ti senti?

Se ti alleni regolarmente monitora come ti senti dopo ogni sessione perché questo è un importante indicatore della tua condizione fisica generale. Inoltre, il coach o il personal trainer può utilizzare il trend delle tue condizioni fisiche per tenere traccia dei tuoi progressi nel tempo.

Puoi scegliere tra cinque diversi livelli che descrivono come ti senti.

- **• Scarso**
- **• Discrete**
- **• Buona**
- **• Molto buono**
- **• Eccellente**

Il significato esatto di queste opzioni dipende da te (e dal tuo coach). Ciò che conta è che le utilizzi in maniera coerente.

Per ciascuna sessione di allenamento puoi registrare direttamente sull'orologio come ti senti subito dopo avere fermato la registrazione, rispondendo alla domanda '**Com'è andata?**'.

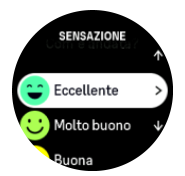

Puoi saltare la domanda premendo il pulsante centrale.

## <span id="page-32-0"></span>4.13. Zone di intensità

L'utilizzo delle zone di intensità per l'allenamento ti aiuta a gestire lo sviluppo della tua forma fisica. Ogni zona di intensità sollecita il fisico in modi diversi, producendo effetti diversi sulla tua forma fisica. Ci sono cinque zone diverse, numerate da 1 (minima) a 5 (massima), definite come intervalli percentuali basati sulla tua frequenza cardiaca massima (FC massima), andatura o potenza.

È importante allenarsi tenendo presente l'intensità e capendo come si dovrebbe percepire tale intensità. Non dimenticare che, indipendentemente dall'allenamento programmato, dovresti sempre iniziare col riscaldamento.

Le cinque diverse zone di intensità utilizzate in Suunto 9 Peak Pro sono:

#### **Zona 1: Facile**

Allenarsi nella zona 1 è relativamente facile per il fisico. Quando si tratta di allenamento fitness, l'intensità così bassa è importante soprattutto nell'allenamento rigenerativo e nel migliorare la forma fisica generale quando si inizia a fare esercizio fisico o dopo una lunga pausa. Le attività fisiche quotidiane come camminare, salire le scale, andare in bicicletta al lavoro e simili sono solitamente eseguite all'interno di questa zona di intensità.

#### **Zona 2: Moderato**

Allenarsi nella zona 2 migliora efficacemente il livello generale di forma fisica. Allenarsi a questa intensità è facile, ma le sessioni di lunga durata possono avere un'efficacia di allenamento molto alta. La maggior parte dell'allenamento per il condizionamento cardiovascolare deve essere eseguita all'interno di questa zona. Il miglioramento della forma fisica generale crea le basi per altri tipi di allenamento e prepara il tuo sistema ad attività più energiche. Gli allenamenti di lunga durata in questa zona bruciano molta energia, in particolare, quella dei grassi di riserva del corpo.

#### **Zona 3: Intenso**

L'allenamento nella zona 3 è piuttosto intenso ed impegnativo. Questo tipo di allenamento migliora la tua capacità di muoverti in modo rapido e vantaggiosa. In questa zona l'acido lattico inizia a formarsi nell'organismo, ma il corpo è ancora in grado di eliminarlo completamente. Dovresti allenarti a questa intensità al massimo un paio di volte a settimana, poiché essa sollecita notevolmente il fisico.

#### **Zona 4: Molto intenso**

Gli allenamenti nella zona 4 preparano il tuo fisico ad eventi di tipo agonistico e alle alte velocità. Gli allenamenti in questa zona possono essere eseguiti a velocità costante o come allenamento intervallato (combinazioni di fasi di allenamento più brevi con pause intermittenti). L'allenamento ad alta intensità sviluppa il tuo livello di fitness in modo rapido ed efficace, ma se eseguito troppo spesso o con un'intensità troppo elevata può portare a un sovrallenamento, che potrebbe costringerti a prenderti una lunga pausa dal tuo programma di allenamento.

#### **Zona 5: Massimo**

Quando la frequenza cardiaca durante un allenamento raggiunge la zona 5, l'allenamento viene percepito come estremamente intenso. L'acido lattico si accumula nel tuo organismo molto più velocemente di quanto possa essere eliminato e sarai costretto a fermarti dopo poche decine di minuti al massimo. Gli atleti includono questi allenamenti alla massima intensità nel loro programma di allenamento in un modo molto controllato, ma per gli appassionati di fitness essi non sono affatto necessari.

#### <span id="page-33-0"></span>4.13.1. Zone di frequenza cardiaca

Le zone di frequenza cardiaca sono definite come intervalli percentuali basati sulla tua frequenza cardiaca massima (FC max.).

Per impostazione predefinita, la FC max. viene calcolata utilizzando l'equazione standard: 220 - la tua età. Se conosci la tua FC max. esatta, dovresti regolare di conseguenza il valore predefinito.

Suunto 9 Peak Proha zone FC predefinite e specifiche per attività. Le zone predefinite possono essere utilizzate per tutte le attività ma, per un allenamento più avanzato, puoi usare le zone FC specifiche per la corsa e il ciclismo.

#### **Imposta la FC max.**

Imposta la tua FC massima dalle impostazioni, alla voce **Allenamento** » **Zone di intensità** » **Zone FC preimpostate per tutti gli sport** .

- 1. Tocca la FC max. (valore più alto, bpm) o premi il pulsante centrale.
- 2. Seleziona la tua nuova FC max. scorrendo verso l'alto o il basso o premendo il pulsante superiore o inferiore.

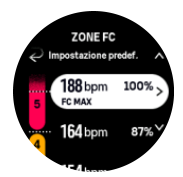

- 3. Tocca per selezionare oppure premi il pulsante centrale.
- 4. Per uscire dalla visualizzazione delle zone FC, scorri a destra o tieni premuto il pulsante centrale.

*NOTA: Puoi anche impostare la tua FC massima dalle impostazioni, in Generali » Personali.*

#### **Imposta le zone di FC predefinite**

Imposta le tue zone di FC predefinite dalle impostazioni, alla voce **Allenamento** » **Zone di intensità** » **Zone FC preimpostate per tutti gli sport** .

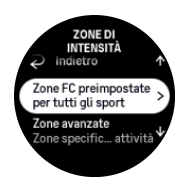

- 1. Scorri su/giù e tocca o premi il pulsante centrale quando viene evidenziata la zona FC che desideri modificare.
- 2. Seleziona la tua nuova zona FC scorrendo verso l'alto o il basso o premendo il pulsante superiore o inferiore.

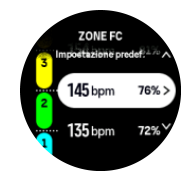

3. Tocca per selezionare oppure premi il pulsante centrale.

<span id="page-34-0"></span>4. Per uscire dalla visualizzazione delle zone FC, scorri a destra o tieni premuto il pulsante centrale.

*NOTA: Seleziona Ripristino nella visualizzazione zone FC per riportare le zone FC al valore predefinito.*

#### **Imposta zone FC specifiche per attività**

Imposta le tue zone di FC specifiche per attività dalle impostazioni, alla voce **Allenamento** » **Zone di intensità** » **Zone avanzate** .

- 1. Tocca l'attività (Corsa o Bicicletta) che desideri modificare oppure premi il pulsante centrale una volta che l'attività viene evidenziata.
- 2. Premi il pulsante centrale per attivare o disattivare le zone FC.
- 3. Scorri su/giù e tocca o premi il pulsante centrale quando viene evidenziata la zona FC che desideri modificare.
- 4. Seleziona la tua nuova zona FC scorrendo verso l'alto o verso il basso o premendo il pulsante superiore o inferiore.

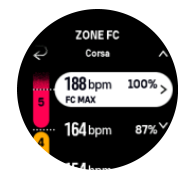

- 5. Tocca per selezionare oppure premi il pulsante centrale.
- 6. Per uscire dalla visualizzazione delle zone FC, scorri a destra o tieni premuto il pulsante centrale.

#### 4.13.2. Zone andatura

Le zone andatura funzionano esattamente come le zone di frequenza cardiaca, ma l'intensità dell'allenamento si basa sull'andatura invece che sulla frequenza cardiaca. Le zone andatura sono visualizzate nell'unità di misura del sistema metrico o anglosassone in base alle tue impostazioni.

Suunto 9 Peak Proè dotato di cinque zone andatura predefinite utilizzabili, oppure è possibile definirne una personalizzata.

Sono disponibili zone andatura per la corsa e il ciclismo.

#### **Impostazione delle zone andatura**

Imposta le tue zone andatura specifiche per attività dalle impostazioni, alla voce **Allenamento** » **Zone di intensità** » **Zone avanzate** .

- 1. Tocca **Corsa** o **Bicicletta** oppure premi il pulsante centrale.
- 2. Scorri o premi il pulsante inferiore e seleziona le zone di andatura.
- 3. Scorri su/giù oppure premi indifferentemente il pulsante superiore o inferiore e poi il pulsante centrale quando viene evidenziata la zona andatura che desideri modificare.
- 4. Seleziona la nuova zona andatura scorrendo su/giù oppure premendo indifferentemente il pulsante superiore o inferiore.

<span id="page-35-0"></span>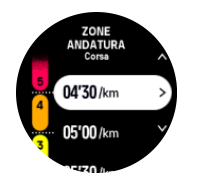

- 5. Premi il pulsante centrale per selezionare i valori della nuova zona andatura.
- 6. Scorri verso destra oppure tieni premuto il pulsante centrale per uscire dalla visualizzazione delle zone andatura.

#### 4.13.3. Zone potenza

Il misuratore di potenza rileva lo sforzo fisico necessario per lo svolgimento di una determinata attività. Lo sforzo viene misurato in watt. Il vantaggio principale di un misuratore di potenza è la precisione. Il misuratore di potenza rivela in modo esatto l'intensità dello sforzo e la quantità di potenza generata. Inoltre, è semplice verificare i progressi analizzando il conteggio dei watt.

Le zone potenza possono essere importanti nell'allenarsi impiegando la potenza quantitativamente corretta.

Suunto 9 Peak Proè dotato di cinque zone potenza predefinite utilizzabili, oppure è possibile definirne una personalizzata.

Le zone potenza sono disponibili in tutte le modalità sport predefinite per ciclismo, spinning e mountain bike. Per la corsa e il trail running, devi usare la specifiche modalità sport "Power" per accedere alle zone potenza. Se stai utilizzando le modalità sport personalizzate, assicurati che la tua modalità utilizzi un sensore dinamico potenza che ti consenta di avere le zone potenza.

#### **Impostare zone potenza specifiche per attività**

Imposta le tue zone potenza specifiche per attività dalle impostazioni, alla voce **Allenamento** » **Zone di intensità** » **Zone avanzate** .

- 1. Tocca l'attività (corsa o ciclismo) che desideri modificare o premi il pulsante centrale quando l'attività viene evidenziata.
- 2. Scorri verso l'alto o premi il pulsante inferiore e seleziona le zone potenza.
- 3. Scorri in alto/basso oppure premi il pulsante superiore o inferiore e seleziona la zona potenza che desideri modificare.
- 4. Seleziona la nuova zona potenza scorrendo su/giù oppure premendo indifferentemente il pulsante superiore o inferiore.

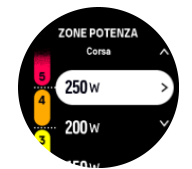

- 5. Premi il pulsante centrale per selezionare i nuovi valori di potenza.
- 6. Scorri a destra oppure tieni premuto il pulsante centrale per uscire dalla visualizzazione delle zone potenza.

#### <span id="page-36-0"></span>4.13.4. Utilizzo di FC, andatura o zone potenza durante l'attività fisica

*NOTA: È necessario disporre di un sensore dinamico potenza collegato all'orologio per essere in grado di utilizzare le zone di potenza durante l'allenamento, vedi [3.13.](#page-15-0) [Accoppiamento di sensori dinamici e sensori.](#page-15-0)*

Quando registri un'attività fisica (vedi *[4. Registrazione di un'attività fisica](#page-22-0)*) ed hai selezionato FC, andatura o potenza come target intensità (vedi *[4.3. Utilizzo dei target durante l'attività](#page-25-0) [fisica](#page-25-0)*), viene visualizzato un indicatore di zona suddiviso in cinque sezioni. Le cinque sezioni vengono mostrate attorno la parte esterna della schermata della modalità sport. L'indicatore mostra la zona selezionata come target intensità illuminando la sezione corrispondente. La piccola freccia nell'indicatore mostra dove ti trovi all'interno dell'intervallo della zona.

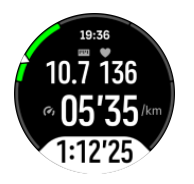

L'orologio ti avvisa quando raggiungi la zona target selezionata. Durante l'attività fisica, l'orologio ti chiederà di accelerare o rallentare qualora FC, andatura o potenza siano al di fuori della zona target selezionata.

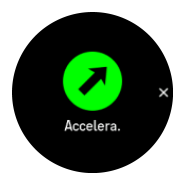

Inoltre, è possibile aggiungere un display dedicato per le zone di intensità se personalizzi la modalità sport attuale che stai utilizzando. Il display zona mostra la tua zona corrente nel campo centrale, quanto tempo hai trascorso in quella zona e quanto sei distante dalla zona superiore o da quella inferiore. Si illumina anche la barra centrale, a indicare che ti stai allenando nella corretta zona.

Nel riepilogo dell'attività fisica appare un resoconto del tempo trascorso in ogni zona.

# <span id="page-37-0"></span>5. Navigazione

Puoi utilizzare il tuo orologio per navigare in diversi modi. Puoi utilizzarlo per orientarti rispetto a nord magnetico, per navigare un itinerario o verso un punto di interesse (PDI).

Per utilizzare la funzionalità navigazione:

- 1. Dal quadrante dell'orologio scorri verso l'alto o premi il pulsante inferiore.
- 2. Seleziona **Bussola**.

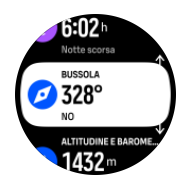

3. Il display bussola mostra l'altitudine attuale, la pressione atmosferica e la tua posizione rispetto al nord magnetico.

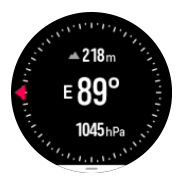

*NOTA: Se la bussola non è calibrata ti verrà chiesto di farlo quando accedi alla funzionalità navigazione.*

4. Scorri verso l'alto dal fondo della schermata o premi il pulsante inferiore per aprire l'elenco degli accessi rapidi. Gli accessi rapidi ti danno la possibilità di accedere rapidamente ad azioni di navigazione quali il controllo delle coordinate della posizione corrente o la selezione di un itinerario da navigare.

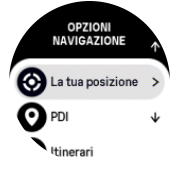

## 5.1. Navigazione altitudine

Se stai navigando un itinerario che include informazioni sull'altitudine, puoi anche navigare sulla base dell'ascesa o discesa utilizzando la schermata profilo altitudine. Nella schermata principale navigazione (dove si può vedere l'itinerario), scorri a sinistra o premi il pulsante centrale per passare alla schermata profilo altitudine.

La schermata profilo altitudine mostra quanto segue:

- **•** in alto: la tua altitudine corrente
- **•** in centro: profilo altitudine che indica la posizione attuale
- **•** in basso: ascesa o discesa restante (tocca lo schermo per cambiare viste)

<span id="page-38-0"></span>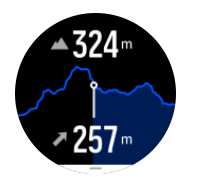

Se ti allontani troppo dall'itinerario mentre utilizza la navigazione altitudine, appare il messaggio **Fuori itinerario** nella schermata profilo altitudine dell'orologio. Se vedi questo messaggio, scorri fino alla schermata della navigazione itinerario per riprendere il percorso giusto prima di continuare con la navigazione altitudine.

## 5.2. Navigazione rotta

La navigazione rotta è una funzionalità utilizzabile in outdoor per seguire il percorso obiettivo per una posizione visualizzata o trovata sulla mappa in precedenza. Puoi usare questa funzionalità da sola come bussola o insieme a una mappa cartacea.

Se imposti la distanza e l'altitudine dell'obiettivo quando imposti la direzione, l'orologio può essere utilizzato per navigare fino a quella posizione obiettivo.

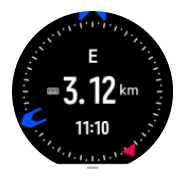

Per utilizzare la navigazione rotta durante un'attività fisica (disponibile solo per le attività outdoor):

- 1. Prima di avviare la registrazione di un'attività fisica scorri in alto o premi il pulsante inferiore e seleziona **Navigazione**.
- 2. Seleziona **Rotta**.
- 3. Se necessario, calibra la bussola seguendo le istruzioni sullo schermo.
- 4. Punta la freccia blu sullo schermo verso la posizione obiettivo e premi il pulsante centrale.
- 5. Se non conosci la distanza e l'altitudine della posizione, seleziona **No**.
- 6. Premi il pulsante centrale per confermare l'azimut impostato.
- 7. Se conosci la distanza e l'altitudine della posizione, seleziona **Sì**.
- 8. Inserisci la distanza e l'altitudine della posizione.
- 9. Premi il pulsante centrale per confermare l'azimut impostato.

Per utilizzare la navigazione rotta senza attività fisica:

- 1. Scorri fino a **Bussola** scorrendo verso l'alto o premendo il pulsante inferiore dal quadrante dell'orologio.
- 2. Dalla base della schermata navigazione, scorri in alto oppure premi il pulsante inferiore.
- 3. Seleziona **Navigazione rotta**.
- 4. Se necessario, calibra la bussola seguendo le istruzioni sullo schermo.
- 5. Punta la freccia blu sullo schermo verso la posizione obiettivo e premi il pulsante centrale.
- 6. Se non conosci la distanza e l'altitudine della posizione, seleziona **No** e segui la freccia blu verso la posizione.
- 7. Se conosci la distanza e l'altitudine della posizione, seleziona **Sì**.
- <span id="page-39-0"></span>8. Inserisci la distanza e l'altitudine della posizione e segui la freccia blu verso la posizione. Lo schermo mostrerà anche la distanza e l'altitudine ancora da compiere fino alla posizione.
- 9. Imposta un nuovo azimut scorrendo verso l'alto o premendo il pulsante inferiore.
- 10. Termina la navigazione premendo il pulsante superiore.

### 5.3. Itinerari

Puoi utilizzare il tuo Suunto 9 Peak Pro per navigare gli itinerari. Programma il tuo itinerario con l'app Suunto e trasferiscilo al tuo orologio in occasione della sincronizzazione successiva.

Per la navigazione di un itinerario:

1. Dal quadrante dell'orologio scorri verso l'alto o premi il pulsante inferiore e seleziona **Bussola**.

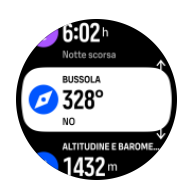

- 2. Dalla base della schermata navigazione, scorri in alto oppure premi il pulsante inferiore.
- 3. Scorri fino a **Itinerari** e premi il pulsante centrale per aprire l'elenco degli itinerari.
- 4. Scorri fino all'itinerario che desideri navigare e premi il pulsante centrale.

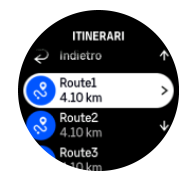

- 5. Seleziona l'itinerario premendo il pulsante superiore.
- 6. Seleziona **Inizia l'allenamento** se desideri utilizzare l'itinerario per l'attività fisica o seleziona **Solo navigazione** se vuoi solo eseguire la navigazione dell'itinerario.

**MOTA:** Se esegui solo la navigazione dell'itinerario, non verrà salvato o registrato nulla *nell'app Suunto.*

7. Premi il pulsante inferiore in qualsiasi momento e seleziona **Fine navigazione** per interrompere la navigazione.

Tocca lo schermo per passare dalla mappa panoramica a una visualizzazione più dettagliata.

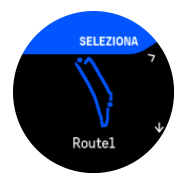

Nella visualizzazione dettagliata puoi restringere o allargare lo zoom toccando lo schermo o tenendo premuto il pulsante centrale. I pulsanti superiore e inferiore ti consentono di regolare il livello di zoom.

<span id="page-40-0"></span>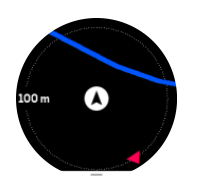

Durante la visualizzazione di navigazione puoi scorrere in alto dal fondo della schermata o premere il pulsante inferiore per avere accesso a un elenco di accessi rapidi. Gli accessi rapidi ti danno la possibilità di accedere rapidamente ad azioni di navigazione quali il salvataggio della posizione corrente o la selezione di un altro itinerario.

Tutte le modalità sport con GPS hanno un'opzione per la selezione dell'itinerario. Vedi *[4.2.](#page-23-0) [Navigazione durante l'attività fisica](#page-23-0)*.

## Istruzioni di navigazione

Quando navighi un itinerario, l'orologio ti aiuta a restare nella direzione giusta fornendo istruzioni aggiuntive man mano che prosegui lungo l'itinerario.

Se ad esempio esci di oltre 100 m (330 ft) dall'itinerario, l'orologio ti avverte che non sei nella direzione giusta e ti informa quando torni sull'itinerario corretto.

Una volta raggiunto un waypoint o il PDI del tuo itinerario, ti viene mostrato un messaggio informativo che ti comunica la distanza e il tempo stimato in rotta (ETE) in direzione del prossimo waypoint o PDI.

**MOTA:** Se la navigazione di un itinerario si incrocia su sé stessa, come un 8, ed effettui *una svolta errata nell'incrocio, l'orologio presuppone che tu stia andando intenzionalmente in una direzione diversa. L'orologio ti mostra il prossimo waypoint in base alla nuova direzione di viaggio, quella corrente. Pertanto tieni d'occhio il tuo breadcrumb per essere certo di andare nella direzione giusta, specie quando navighi un itinerario complesso.*

## Navigazione turn-by-turn

Quando crei gli itinerari nell'app Suunto, puoi scegliere di attivare le istruzioni turn-by-turn. Quando l'itinerario viene trasferito nell'orologio e utilizzato per la navigazione, esso ti fornisce istruzioni turn-by-turn con un avviso acustico e informazioni su dove svoltare.

## 5.4. Punti di interesse

Un punto di interesse, o PDI, è una località particolare, ad esempio un campeggio e un punto panoramico lungo il percorso, che è possibile salvare e utilizzare per la navigazione in un secondo momento. Puoi creare punti di interesse nell'app Suunto da una mappa e non devi trovarti nel punto di interesse. La creazione di un PDI nel tuo orologio viene realizzata salvando la tua posizione attuale.

Ciascun PDI è definito da:

- **•** Nome del PDI
- **•** Tipo del PDI
- **•** Data e ora di creazione
- **•** Latitudine
- **•** Longitudine
- **•** Altitudine

<span id="page-41-0"></span>Puoi salvare fino a 250 PDI nell'orologio.

#### 5.4.1. Aggiungere ed eliminare i PDI

Puoi aggiungere un PDI all'orologio sia con l'app Suunto che salvando la posizione corrente nell'orologio.

Se ti trovi all'aperto con l'orologio in un luogo che desideri salvare come PDI, puoi aggiungere la località direttamente nell'orologio.

Per aggiungere un PDI all'orologio:

- 1. Scorri verso l'alto o premi il pulsante inferiore e seleziona **Bussola**.
- 2. Dalla base della schermata navigazione scorri in alto o premi il pulsante inferiore.
- 3. Seleziona **La tua posizione** e premi il pulsante centrale.
- 4. Aspetta che l'orologio attivi il GPS e individui la tua posizione.
- 5. Quando l'orologio indica latitudine e longitudine correnti, premi il pulsante superiore per salvare la tua posizione come PDI e selezionare il tipo PDI.
- 6. Come impostazione predefinita, il nome del tipo PDI (seguito da un numero progressivo) coincide con il tipo di PDI. Puoi modificare il nome nell'app Suunto in un secondo momento.

## Eliminare i PDI

Puoi eliminare un PDI rimuovendolo dall'elenco dei PDI nell'orologio oppure rimuovendolo nell'app Suunto.

Per eliminare un PDI dall'orologio:

- 1. Scorri verso l'alto o premi il pulsante inferiore e seleziona **Bussola**.
- 2. Dalla base della schermata navigazione scorri in alto o premi il pulsante inferiore.
- 3. Seleziona **PDI** e premi il pulsante centrale.
- 4. Scorri fino al PDI che desideri eliminare dall'orologio e premi il pulsante centrale.
- 5. Scorri fino alla fine delle informazioni e seleziona **Eliminare**.

Quando elimini un PDI dal tuo orologio, questo non viene eliminato in modo definitivo.

Per eliminare definitivamente un PDI è necessario eliminare il PDI dall'app Suunto.

#### 5.4.2. Navigare verso un PDI

È possibile navigare fino a un PDI qualsiasi tra quelli contenuti nell'elenco presente nel tuo orologio.

*NOTA: Quando navighi verso un PDI, l'orologio utilizza il GPS al massimo della potenza.*

Per navigare verso un PDI:

- 1. Scorri verso l'alto o premi il pulsante inferiore e seleziona **Bussola**.
- 2. Dalla base della schermata navigazione scorri in alto o premi il pulsante inferiore.
- 3. Seleziona **PDI** e premi il pulsante centrale.
- 4. Scorri fino al PDI verso il quale vuoi navigare e premi il pulsante centrale.
- 5. Seleziona **Inizia l'allenamento** se vuoi utilizzare il PDI per l'attività fisica o seleziona **Solo navigazione** se vuoi solo eseguire la navigazione verso l'itinerario.

<span id="page-42-0"></span>**MOTA:** Se eseguì solo la navigazione verso il PDI non verrà salvato o registrato nulla *nell'app Suunto.*

6. Premi il pulsante inferiore in qualsiasi momento e seleziona **Fine navigazione** per interrompere la navigazione.

La navigazione PDI ha due visualizzazioni:

**•** visualizzazione dell'indicatore di direzione e distanza mancante al PDI

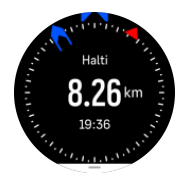

**•** visualizzazione della mappa con indicazione della posizione corrente rispetto al PDI e tracciamento automatico del tuo breadcrumb (la parte di tracciato percorsa)

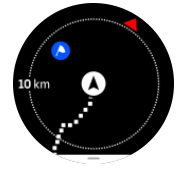

Per muoversi tra le visualizzazioni, scorrere a sinistra o a destra, oppure premere il pulsante centrale.

*CONSIGLIO: In visualizzazione PDI (punto d'interesse), tocca lo schermo per visualizzare informazioni nella riga inferiore quali la differenza d'altitudine tra posizione corrente e PDI, l'ora di arrivo prevista (ETA) e il tempo stimato in rotta (ETE).*

In visualizzazione mappa gli altri PDI vicini sono rappresentati in grigio. Tocca lo schermo per passare dalla mappa panoramica a una visualizzazione più dettagliata. Nella visualizzazione dettagliata, puoi regolare il livello di zoom premendo il pulsante centrale e restringendo o allargando lo zoom con i pulsanti superiore o inferiore.

Durante la navigazione puoi scorrere in alto dal fondo dello schermo oppure premere il pulsante inferiore per accedere a un elenco di scelte rapide La scelta rapida dà la possibilità di accedere rapidamente a dettagli del PDI e ad azioni di navigazione quali il salvataggio della posizione corrente o la selezione di un altro PDI verso cui dirigersi, nonché alla conclusione della navigazione.

#### 5.4.3. Tipi di PDI

I seguenti tipi di PDI sono disponibili in Suunto 9 Peak Pro:

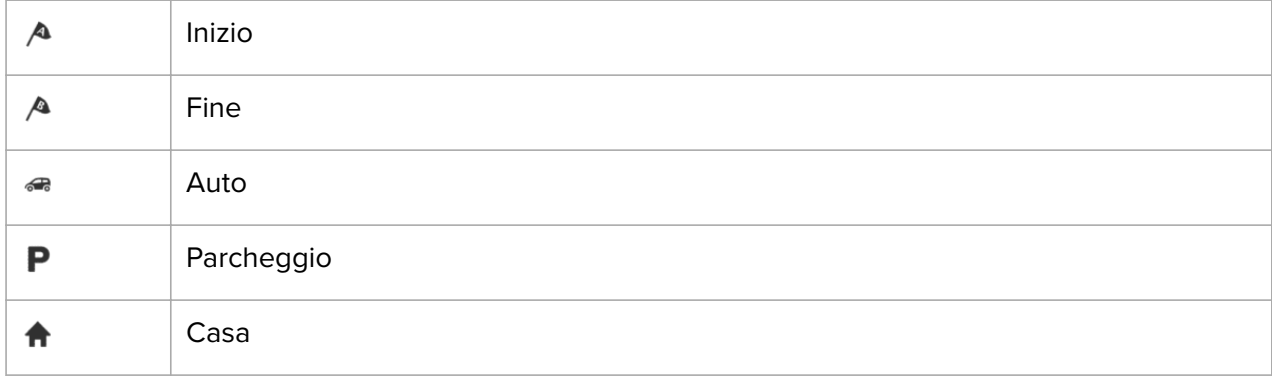

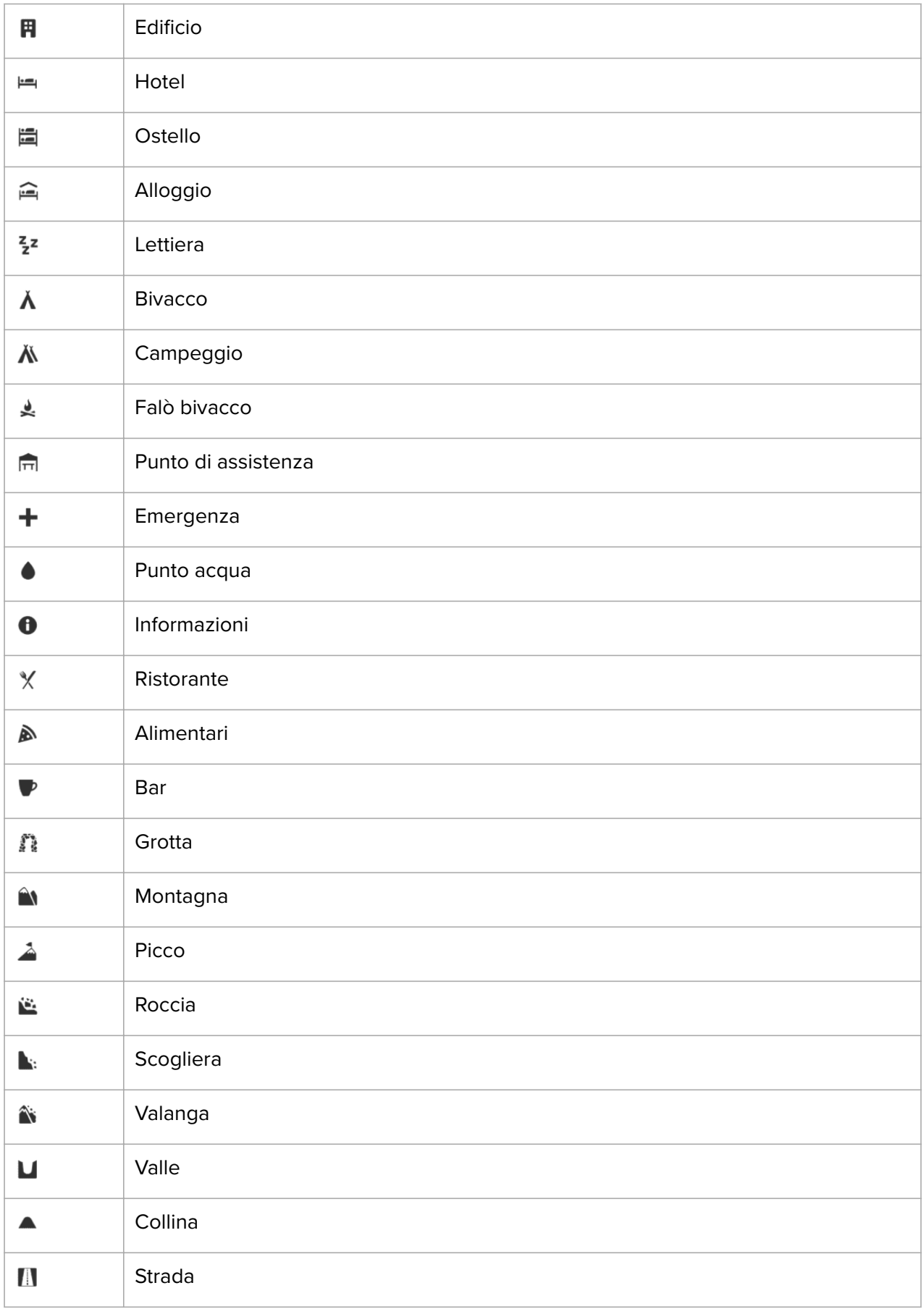

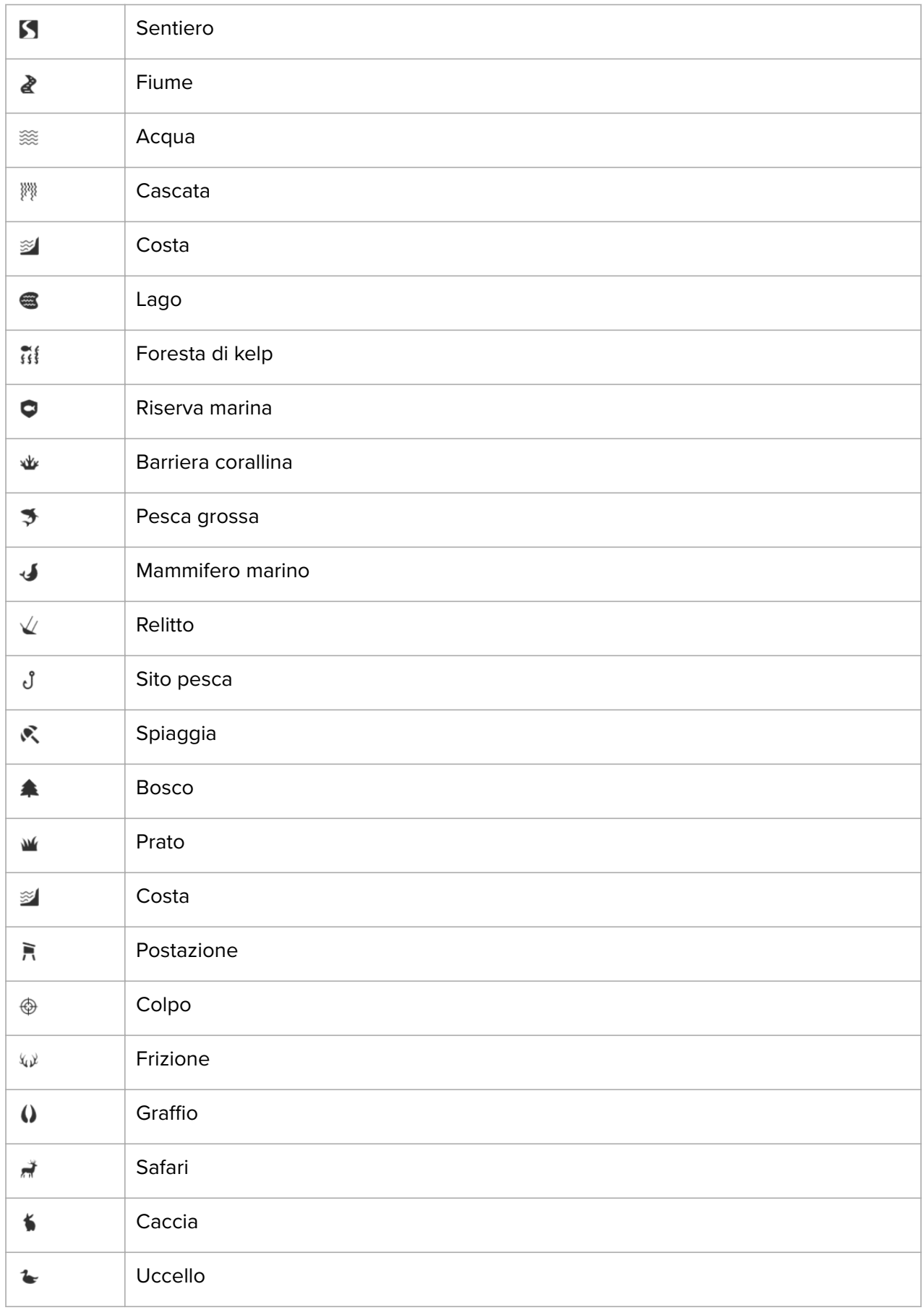

<span id="page-45-0"></span>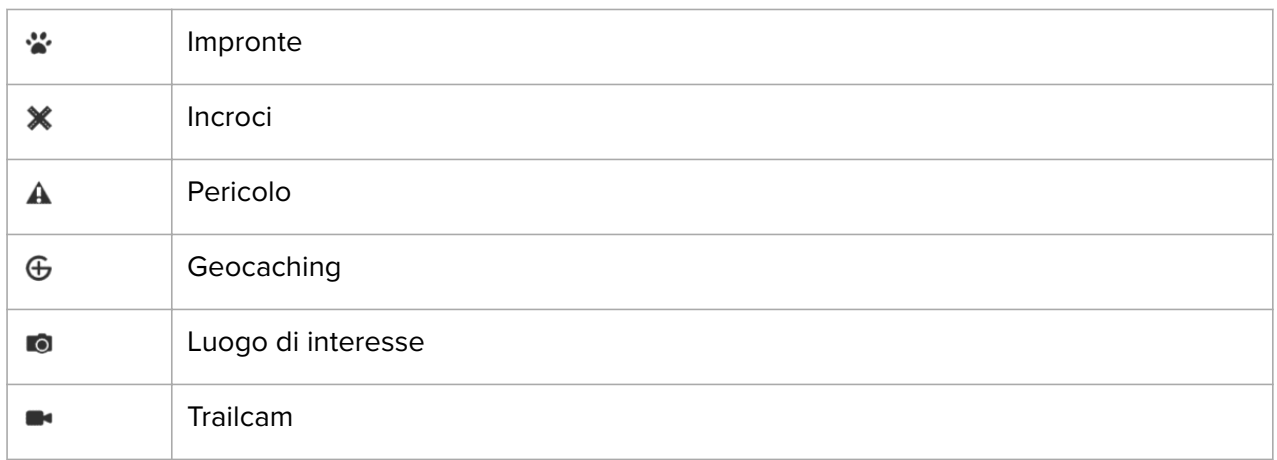

### 5.5. Navigazione turn-by-turn basata sulla tecnologia Komoot

Se sei membro del servizio Komoot, puoi trovare o pianificare itinerari con Komoot e sincronizzarli con il tuo Suunto 9 Peak Pro attraverso l'app Suunto. Inoltre, le attività fisiche registrate con il tuo orologio saranno automaticamente sincronizzati su Komoot.

Quando utilizzi la navigazione itinerario con Suunto 9 Peak Pro insieme agli itinerari di Komoot, il tuo orologio ti fornirà istruzioni turn-by-turn con un allarme acustico e un messaggio sulla via da prendere.

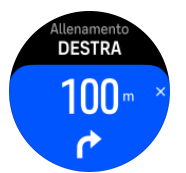

Per utilizzare la navigazione turn-by-turn basata sulla tecnologia Komoot:

- 1. Registrati su Komoot.com.
- 2. Nell'app Suunto, seleziona i servizi partner.
- 3. Seleziona Komoot e collegati utilizzando le stesse credenziali utilizzate per la registrazione a Komoot.

Tutti gli itinerari selezionati o pianificati (chiamati "tour" su Komoot) su Komoot saranno automaticamente sincronizzati con l'app Suunto, per essere poi trasferiti agevolmente al tuo orologio.

Segui le istruzioni nella sezione *[Itinerari](https://suunto.docfactory.com/#!search/id:K_6xPCFegkyeh6g2RIQEkA)* e seleziona il tuo itinerario da Komoot per ricevere istruzioni turn-by-turn.

Per maggiori informazioni relativamente alla partnership tra Suunto e Komoot, vedi *[http://](http://www.suunto.com/komoot) [www.suunto.com/komoot](http://www.suunto.com/komoot)*

*NOTA: Komoot non è attualmente disponibile in Cina.*

# <span id="page-46-0"></span>6. Widget

I widget forniscono informazioni utili sulla tua attività e il tuo allenamento. I widget sono accessibili dal quadrante dell'orologio scorrendo verso l'alto o ruotando il pulsante inferiore.

È possibile fissare un widget per accedervi rapidamente e facilmente. Dal quadrante dell'orologio tieni premuto il pulsante inferiore e seleziona **Personalizzare** da **Pannello di controllo**.

I widget possono essere attivati/disattivati da **Pannello di controllo** alla voce **Personalizzare** » **Widget**. Seleziona i widget che desideri utilizzare attivando l'interruttore.

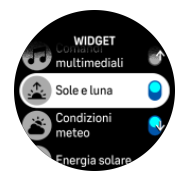

Puoi selezionare i widget che vuoi utilizzare nell'orologio attivandoli e disattivandoli nell'app Suunto. Puoi anche selezionare l'ordine in cui desideri che i widget vengano visualizzati nell'orologio, ordinandoli nell'app.

## 6.1. Condizioni meteo

Dalla schermata del quadrante dell'orologio scorri in alto o premi il pulsante inferiore per scorrere fino al widget delle condizioni meteo.

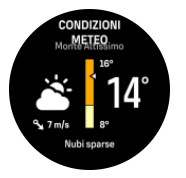

Il widget Condizioni meteo fornisce informazioni sulle condizioni meteo attuali. Mostra la temperatura attuale, la velocità e la direzione del vento e il tipo di condizioni meteo attuali sia come testo che come icona. I tipi di condizioni meteo possono essere, ad esempio, sereno, nuvoloso, pioggia, ecc.

Scorri in su o premi il pulsante inferiore per visualizzare i dati più dettagliati delle condizioni meteo, come l'umidità, la qualità dell'aria e le previsioni.

*CONSIGLIO: Per ottenere la massima precisione dei dati delle condizioni meteo, assicurati di sincronizzare regolarmente l'orologio con l'app Suunto.*

## 6.2. Notifica e stato

Se hai accoppiato il tuo orologio con l'app Suunto puoi ricevere ad esempio le notifiche delle chiamate in arrivo e dei messaggi di testo direttamente sull'orologio.

Quando effettui l'accoppiamento dell'orologio con l'app, le notifiche sono attivate come impostazione predefinita. Puoi disattivarle dalle impostazioni alla voce **Notifiche**.

*NOTA: I messaggi ricevuti da alcune app utilizzati per comunicazioni potrebbero non essere compatibili con Suunto 9 Peak Pro.*

Quando arriva una notifica, compare un pop-up nel quadrante dell'orologio.

<span id="page-47-0"></span>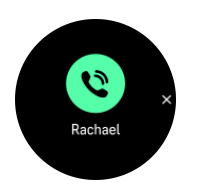

Premi il pulsante centrale per rimuovere il popup. Se il messaggio non è contenuto interamente nello schermo, premi il pulsante inferiore o scorri verso l'alto per leggere il testo completo.

Sotto **Azioni** puoi interagire con la notifica (le opzioni disponibili dipendono dal telefono a cui le app mobili inviano le notifiche).

Per le app utilizzate per le comunicazioni, puoi utilizzare il tuo orologio per l'invio di una **Risposta rapida**. Puoi selezionare e modificare i messaggi predefiniti nell'app Suunto.

#### Cronologia notifica

Se nel tuo dispositivo mobile ci sono notifiche non lette o chiamate perse, puoi visualizzarle dal tuo orologio.

Dal quadrante dell'orologio, premi il pulsante centrale fino a raggiungere il widget notifica e quindi il pulsante inferiore per scorrere la cronologia notifica.

La cronologia notifica viene azzerata quando leggi i messaggi sul tuo dispositivo mobile.

## 6.3. Comandi multimediali

Il tuo Suunto 9 Peak Pro può essere utilizzato per controllare brani musicali, podcast e altre funzioni multimediali riprodotte sul tuo telefono o inviate dal tuo telefono a un altro dispositivo. Il widget dei comandi multimediali è attivato come impostazione predefinita, ma può essere disattivato scorrendo verso l'alto dal quadrante dell'orologio e selezionando **Comandi multimediali** .

#### *NOTA: È necessario accoppiare nuovamente l'orologio al telefono prima di potere utilizzare Comandi multimediali .*

Per accedere al widget dei comandi multimediali premi il pulsante inferiore dal quadrante dell'orologio oppure, durante l'attività fisica, premi il pulsante centrale fino a che non appare il widget del comando multimediale.

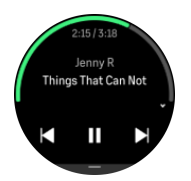

Nel widget dei comandi multimediali i pulsanti hanno le seguenti funzioni:

- **• Riproduci/Pausa:** pulsante superiore
- **• Prossimo brano/episodio:** pulsante superiore (premere a lungo)
- **• Brano/episodio precedente:** pulsante inferiore (aprirà le opzioni dei comandi multimediali)

Premi il pulsante centrale per uscire dal widget dei comandi multimediali.

*NOTA: Se il tuo orologio ha un touch screen, i comandi multimediali possono essere utilizzati toccando le icone sullo schermo.*

## <span id="page-48-0"></span>6.4. Frequenza cardiaca

Dalla schermata del quadrante dell'orologio scorri in alto o premi il pulsante inferiore per scorrere fino al widget delle frequenze cardiache (FC).

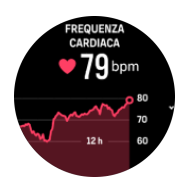

Il widget FC visualizza un'istantanea veloce della tua frequenza cardiaca e un grafico di 12 ore della tua frequenza cardiaca. Il grafico è tracciato utilizzando la frequenza cardiaca media sulla base di intervalli di tempo di 24 minuti.

La frequenza cardiaca più bassa nelle ultime 12 ore è un buon indicatore dello stato di recupero. Se risulta superiore al normale, probabilmente non hai recuperato completamente dalla tua ultima sessione di allenamento.

Se si registra un esercizio, i valori della FC giornaliera rispecchiano l'elevata frequenza cardiaca ed il consumo calorico dell'allenamento. È necessario comunque ricordare che il grafico ed i consumi sono valori medi. Se la frequenza cardiaca raggiunge i 200 battiti al minuto durante l'allenamento, il grafico non indica tale valore massimo, ma una media ricavata dai 24 minuti in cui è stato raggiunto il valore di picco.

Prima di visualizzare i valori del widget FC giornaliera, devi attivare la funzionalità FC giornaliera. La funzionalità può essere attivata o disattivata dalle impostazioni, in **Attività**.

Con questa funzionalità il tuo orologio attiva il sensore ottico della frequenza cardiaca per controllare la tua frequenza cardiaca su base regolare. Questa funzionalità aumenta leggermente il consumo della carica della batteria.

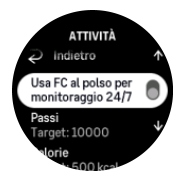

Una volta attivata, l'orologio necessita di 24 minuti prima di iniziare a visualizzare le informazioni relative alla frequenza cardiaca.

Scorri a destra o premi il pulsante centrale per ritornare alla vista quadrante dell'orologio.

## 6.5. Passi e calorie

Dal quadrante dell'orologio scorri in alto o premi il pulsante inferiore finché non visualizzi il numero totale dei passi e le calorie stimate del giorno.

L'orologio tiene traccia del livello complessivo delle attività svolte durante l'arco della giornata. Questo aspetto è molto importante, sia per chi desidera semplicemente tenersi in forma e in salute, sia per chi si sta allenando per una gara.

Essere attivi è un'ottima abitudine, ma quando ci si allena duramente si deve includere un numero adeguato di giorni di riposo con un livello di attività ridotto.

Il contatore delle attività esegue il reset automatico ogni notte a mezzanotte. Alla fine della settimana (domenica), l'orologio fornisce un riepilogo delle attività, mostrando la media della settimana e i totali giornalieri.

<span id="page-49-0"></span>L'orologio conta i passi utilizzando un accelerometro. Il conteggio totale dei passi si accumula 24 /7 anche durante la registrazione di sessioni di allenamento e altre attività. Tuttavia, con determinati sport, come ad esempio il nuoto e il ciclismo, i passi non sono contati.

Il valore superiore visualizzato nel widget mostra i passi totali del giorno e quello inferiore la quantità stimata di calorie attive bruciate fino a quel momento durante la giornata. Al di sotto vedrai il totale delle calorie consumate. Il totale include sia le calorie attive legate al metabolismo basale, BMR (vedi sotto).

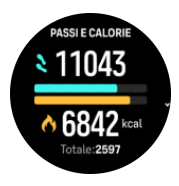

Il mezzo cerchio riportato nel widget indica quanto ti avvicini ai tuoi obiettivi giornalieri. Questi obiettivi possono essere regolati in base alle tue preferenze personali (vedi sotto).

Puoi anche controllare i tuoi passi e le calorie bruciate nel corso degli ultimi sette giorni scorrendo il widget.

### Obiettivi dell'attività

Puoi regolare gli obiettivi giornalieri sia per passi che per calorie scorrendo in alto dal widget. I tuoi obiettivi giornalieri possono essere regolati anche in **Impostazioni** » **Attività**.

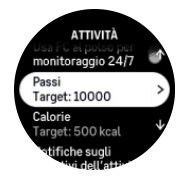

Quando imposti l'obiettivo relativo ai passi, devi definire il numero totale di passi per quella giornata.

Le calorie totali bruciate al giorno si basano su due fattori: il tuo metabolismo basale (BMR) e l'attività fisica.

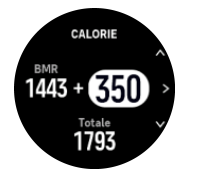

Il BMR corrisponde alla quantità di calorie che l'organismo brucia mentre è a riposo. Queste sono le calorie di cui il corpo ha bisogno per mantenere la giusta temperatura e per eseguire le funzioni di base come battere le ciglia e fare battere il cuore. Questo numero si basa sul tuo profilo personale, inclusi fattori come età e genere.

Quando imposti un obiettivo relativo alle calorie, devi definire quante calorie vuoi consumare oltre al tuo BMR. Queste sono le cosiddette calorie attive. L'anello attorno al display attività avanza in base alla quantità di calorie attive consumate durante il giorno rispetto all'obiettivo prefissato.

## 6.6. Logbook

L'orologio fornisce un riepilogo dei tuoi allenamenti attraverso un logbook.

<span id="page-50-0"></span>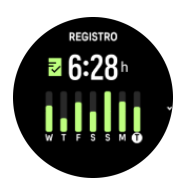

Nel logbook puoi vedere un sommario della tua attuale settimana di allenamento. Il sommario comprende la durata totale e una panoramica dei giorni in cui hai svolto attività fisica.

Scorrendo verso l'alto ottieni informazioni su quali attività hai svolto e quando. Selezionando una delle attività, premendo il pulsante centrale, ottieni ulteriori dettagli e la possibilità di cancellare l'attività dal logbook.

## 6.7. Sole e luna

Dal quadrante dell'orologio scorri in alto o premi il pulsante inferiore per scorrere fino al widget Sole e luna. Il tuo orologio ti indicherà il tempo che manca al prossimo tramonto o all'alba, a seconda di quale viene prima.

Selezionando il widget, si ottengono ulteriori dettagli, come l'ora in cui il sole sorge e tramonta e l'attuale fase lunare.

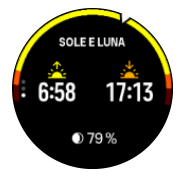

### 6.8. Allenamento

Il widget allenamento fornisce informazioni sul carico di lavoro della settimana in corso e sulla durata totale di tutte le sessioni di allenamento.

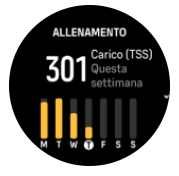

Questo widget fornisce anche indicazioni sulla tua forma fisica, se inizi a perdere forma, se la stai mantenendo o se attualmente fai un allenamento produttivo.

Il valore CTL (carico di lavoro cronico) è una media ponderata del tuo TSS (punteggio dello stress da allenamento) a lungo termine: più ti alleni e migliore è la tua forma fisica.

Il valore ATL (carico di lavoro acuto) è la media ponderata di 7 giorni del tuo TSS e indica fondamentalmente il tuo affaticamento al momento.

Il valore TSB (bilanciamento dello stress da allenamento) indica lo stato di forma, ovvero la differenza tra il carico di lavoro cronico a lungo termine (CTL) e il carico di lavoro acuto a breve termine (ATL).

*CONSIGLIO: Per ulteriori informazioni sul concetto di analisi del carico di lavoro di Suunto, consulta [www.suunto.com](http://www.suunto.com) o l'app Suunto.*

## <span id="page-51-0"></span>6.9. Recupero, allenamento

Il widget recupero allenamento mostra la forma attuale e le sensazioni di allenamento dell'ultima settimana e delle ultime 6 settimane. Per ottenere questi dati, devi registrare le tue sensazioni dopo ogni allenamento; vedi *[4.12. Come ti senti?](#page-31-0)*.

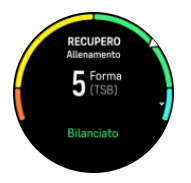

Questo widget indica anche in che modo il recupero corrisponde al carico di lavoro attuale.

*CONSIGLIO: Per ulteriori informazioni sul concetto di analisi del carico di lavoro di Suunto, consulta [www.suunto.com](http://www.suunto.com) o l'app Suunto.*

### 6.10. Recupero, HRV (variabilità della frequenza cardiaca)

La variabilità della frequenza cardiaca (HRV) è una misura della variazione di tempo tra i battiti cardiaci, e il suo valore è un buon indicatore della salute e del benessere generale.

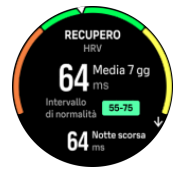

L'HRV aiuta a capire il proprio stato di recupero e misura lo stress fisico e mentale e suggerisce quanto il tuo corpo è pronto ad allenarsi.

Per ottenere l'HRV media effettiva, è necessario monitorare il sonno almeno tre volte alla settimana per un periodo più lungo, in modo da stabilire il proprio intervallo di HRV.

Situazioni e condizioni diverse, come una vacanza rilassante, uno sforzo fisico e mentale o l'insorgere di un'influenza, possono portare a cambiamenti dell'HRV.

*CONSIGLIO: Per ulteriori informazioni sul recupero dell'HRV, consulta [www.suunto.com](http://www.suunto.com) o l'app Suunto.*

## 6.11. Progressi

Il widget progressi fornisce dati che aiutano ad aumentare il carico di lavoro su un periodo di tempo più lungo, sia che si tratti della frequenza di allenamento, della durata o dell'intensità.

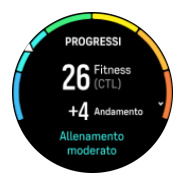

Ogni sessione di allenamento riceve un Punteggio dello stress da allenamento (TSS) (in base alla durata e all'intensità) e questo valore è la base per calcolare il carico di lavoro per la media del breve e del lungo periodo. Da questo valore di riferimento del TSS, l'orologio può calcolare il livello di forma fisica (definito come VO<sub>2</sub>max), il CTL (carico di lavoro cronico).

<span id="page-52-0"></span>L'andamento è un parametro che monitora il tasso di aumento o di diminuzione della forma fisica in un periodo di tempo prestabilito.

Il tuo livello di forma fisica aerobica è definito come VO₂max (massimo consumo di ossigeno), una misura ampiamente riconosciuta della capacità di resistenza aerobica. In altre parole, il VO<sub>2</sub>max mostra quanto efficacemente l'organismo può utilizzare l'ossigeno. Più alto è il tuo valore VO₂max, migliore è l'utilizzo di ossigeno.

La stima del tuo livello di forma fisica si basa sul rilevamento della risposta della frequenza cardiaca durante ogni allenamento di corsa o di camminata registrato. Per ottenere la stima del tuo livello di forma fisica, registra una seduta di corsa o una camminata per una durata di almeno 15 minuti indossando il tuo Suunto 9 Peak Pro.

Il widget mostra anche l'età sportiva stimata. L'età sportiva è un valore di parametro che reinterpreta il valore VO₂max in termini di età.

*NOTA: Il miglioramento del VO₂max è estremamente individuale e dipende da fattori quali età, genere, genetica e preparazione atletica. Se sei già in perfetta forma, il miglioramento del tuo livello di forma fisica avverrà più lentamente. Se sei già in perfetta forma, il miglioramento del tuo livello di forma fisica avverrà più lentamente.*

*CONSIGLIO: Per ulteriori informazioni sul concetto di analisi del carico di lavoro di Suunto, consulta [www.suunto.com](http://www.suunto.com) o l'app Suunto.*

## 6.12. Sonno

Un sonno di buona qualità è molto importante per il benessere fisico e psichico del corpo. Puoi utilizzare il tuo orologio per monitorare il sonno e sapere quanto dormi in media.

Quando indossi l'orologio a letto, Suunto 9 Peak Pro monitora il tuo sonno sulla base dei dati dell'accelerometro.

Per monitorare il sonno:

- 1. Vai alle impostazioni orologio, scorri in basso fino a **Sonno** e premi il pulsante centrale (oppure attiva monitoraggio sonno dal widget sonno).
- 2. Attiva **Monitora sonno**.

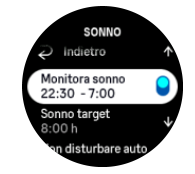

3. Imposta gli orari in cui normalmente vai a letto e ti alzi sulla base delle tue abitudini.

Dopo avere definito un orario per andare a dormire, puoi decidere di utilizzare l'orologio in modalità Non disturbare durante le ore di sonno e decidere di misurare il livello di Saturazione ossigeno durante il sonno.

Il punto 3 di cui sopra definisce l'orario per andare a dormire. L'orologio utilizza questo periodo per stabilire quando dormi (mentre sei a letto) e analizza il sonno totale in un'unica sessione. Ad esempio, se durante la notte ti alzi per bere, l'orologio calcola il sonno successivo al risveglio nella stessa sessione.

*NOTA: Se vai a letto prima del periodo di sonno indicato, come pure se ti alzi successivamente ad esso, l'orologio non calcolerà questi tempi come sessione di sonno. Per questo motivo ti consigliamo di impostare il periodo di sonno in base all'ora più e meno tarda alla quale potresti coricarti e svegliarti.*

Dopo avere attivato la funzione di monitoraggio sonno, puoi anche impostare il tuo target di sonno. La necessità standard di un adulto può variare tra 7 e 9 ore di sonno giornaliere, anche se la quantità ideale può essere molto soggettiva.

## Trend del sonno

Al risveglio, l'orologio ti propone il riepilogo del tuo sonno. Esso include, ad esempio, la durata totale del sonno, oltre al tempo stimato in cui sei rimasto sveglio (in movimento) e il tempo di sonno profondo (assenza di movimenti).

Oltre al riepilogo del sonno, puoi seguirne il trend sonno globale con il widget sonno. Dal quadrante dell'orologio scorri verso l'alto o premi il pulsante inferiore e seleziona il widget **Sonno**. La prima vista mostra il tuo ultimo sonno e un grafico degli ultimi sette giorni.

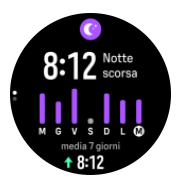

Sempre nel widget sonno, scorri in alto per vedere i dettagli del tuo ultimo sonno.

*NOTA: Tutte le misurazioni del sonno sono basate esclusivamente sul movimento e si tratta pertanto di valutazioni che possono non rispecchiare le tue abitudini di sonno reali.*

## Qualità del sonno

Oltre alla durata del sonno, l'orologio è anche in grado di valutarne la qualità monitorando la variabilità della frequenza cardiaca durante il sonno. La variazione è un'indicazione di come il sonno stia contribuendo al tuo riposo e recupero. La qualità del sonno viene visualizzata nel riepilogo del sonno in una scala da 0 a 100, dove 100 rappresenta la migliore qualità.

## Misurazione della frequenza cardiaca, della saturazione dell'ossigeno e della variabilità della frequenza cardiaca (HRV) durante il sonno

Se indossi l'orologio durante la notte, potrai avere un ulteriore feedback sulla frequenza cardiaca, sulla HRV e sul livello di saturazione ossigeno (funzione da attivare nelle impostazioni di monitoraggio sonno) mentre dormi. Per mantenere accesa la funzione di frequenza cardiaca ottica durante la notte, assicurati che la FC giornaliera sia attivata (vedi *[6.4. Frequenza cardiaca](#page-48-0)*).

## Modalità "Non disturbare" automatica

Puoi utilizzare l'impostazione automatica "Non disturbare" per abilitare automaticamente la modalità "Non disturbare" mentre dormi.

## <span id="page-54-0"></span>6.13. Risorse

Le tue risorse sono un'ottima indicazione dei livelli di energia dell'organismo e si traducono nella capacità di gestire lo stress e affrontare le sfide quotidiane.

Lo stress e l'attività fisica esauriscono le tue risorse, mentre il riposo e il recupero le ripristinano. Dormire bene è fondamentale per fare in modo che l'organismo disponga delle risorse di cui ha bisogno.

Quando i livelli di risorse sono elevati, ci si sente carichi di energia e riposati. Andare a correre quando il livello di risorse è alto si traduce presumibilmente in un'ottima prestazione, perché l'organismo ha l'energia che gli serve per adattarsi e quindi migliorare.

Essere in grado di monitorare le risorse può aiutare a gestirle e usarle correttamente. Puoi anche usare i livelli di risorse come una guida per identificare fattori di stress, strategie per favorire un efficace recupero e gli effetti di una buona nutrizione.

La funzione di stress e recupero utilizza le letture del sensore ottico di frequenza cardiaca e per rilevare i valori durante il giorno, deve essere abilitata la FC giornaliera, vedi *[6.4.](#page-48-0) [Frequenza cardiaca](#page-48-0)*.

È importante che FC max e FC a riposo siano impostate sulla base della tua frequenza cardiaca per assicurare le letture più accurate. Per impostazione predefinita la FC a riposo è regolata a 60 battiti al minuto e la FC max è basata sulla tua età.

Questi valori di FC possono essere modificati facilmente alla voce **Generali** -> **Personali**.

*CONSIGLIO: Utilizza la lettura di frequenza cardiaca più bassa misurata durante il sonno nella FC a riposo.*

Dal quadrante dell'orologio premi il pulsante inferiore per arrivare al widget risorse.

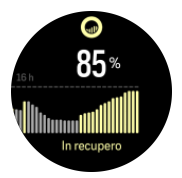

Il colore attorno all'icona widget indica il tuo livello di risorse complessive. Se è verde, significa che sei in fase di recupero. Lo stato indica la tua condizione attuale (attivo, inattivo, in fase di recupero, stressato). Il grafico a barre mostra le tue risorse nel corso delle ultime 16 ore e il valore percentuale che è una stima del tuo attuale livello di risorse.

## 6.14. Altitudine e barometro

Suunto 9 Peak Pro misura in modo regolare la pressione atmosferica assoluta utilizzando il sensore di pressione integrato. In base a questa misurazione e al valore di riferimento dell'altitudine, calcola l'altitudine o la pressione atmosferica.

*ATTENZIONE: Assicurati che l'area attorno ai due fori del sensore di pressione in corrispondenza dell'indicazione delle ore sei a lato dell'orologio sia priva di sporcizia e sabbia. Evita di inserire oggetti nei fori in quanto essi potrebbero danneggiare il sensore.*

Dal quadrante dell'orologio scorri in alto o premi il pulsante inferiore per scorrere fino al widget altitudine e barometro. Il widget ha tre viste a cui puoi accedere scorrendo verso l'alto o verso il basso. La prima vista mostra l'altitudine attuale.

<span id="page-55-0"></span>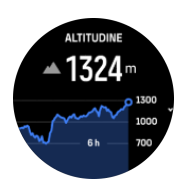

Scorri verso l'alto per vedere la pressione barometrica e il grafico del trend barometro.

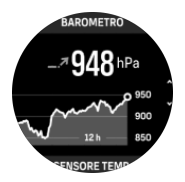

Scorri verso l'alto ancora una volta per vedere la temperatura.

Scorri a destra o premi il pulsante centrale per tornare indietro.

Assicurarsi che il valore di riferimento dell'altitudine sia impostato correttamente (vedi *[3.18.](#page-19-0) [Altimetro](#page-19-0)*). L'altitudine della tua posizione attuale può essere reperita sulla maggior parte delle mappe topografiche o attraverso i principali servizi di localizzazione online come Google Maps.

I cambiamenti delle condizioni meteo locali influenzano le letture dell'altitudine. Se le condizioni meteo locali cambiano frequentemente, occorre resettare il valore di riferimento dell'altitudine regolarmente, preferibilmente prima di iniziare l'escursione successiva.

## Profilo altimetro-barometro automatico

Le variazioni di condizioni meteo ed altitudine causano entrambe una variazione di pressione. Per adeguarsi, Suunto 9 Peak Pro passa in modo automatico dall'interpretazione dei cambiamenti della pressione dell'aria come l'altitudine o variazioni delle condizioni meteo sulla base del movimento.

Se il tuo orologio rileva un movimento verticale, passa alla misurazione dell'altitudine. Quando è attiva la visualizzazione del grafico dell'altitudine, viene aggiornato con un ritardo massimo di 10 secondi.

Se ti muovi a un'altitudine costante (meno di 5 metri di spostamenti in verticale in 12 minuti), il tuo orologio interpreta tutte le variazioni di pressione come variazioni delle condizioni meteo e regola il grafico del barometro di conseguenza.

## 6.15. Bussola

Suunto 9 Peak Pro è dotato di una bussola digitale che consente di orientarsi rispetto al nord magnetico. La bussola con compensazione dell'inclinazione garantisce letture accurate anche quando non si trova su un piano orizzontale.

Puoi accedere alla bussola scorrendo in alto dal quadrante dell'orologio o premendo il pulsante inferiore.

Il widget della bussola comprende le seguenti informazioni:

- **•** Freccia che punta al nord magnetico
- **•** Direzione con i punti cardinali
- **•** Direzione espressa in gradi
- **•** Altitudine

<span id="page-56-0"></span>**•** Pressione barometrica

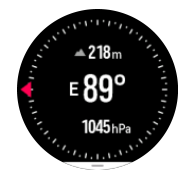

Per uscire dal widget bussola scorri a destra o utilizza il pulsante centrale.

Quando sei nel widget della bussola puoi scorrere in alto dal fondo della schermata oppure premere il pulsante inferiore per avere accesso a un elenco di scelte rapide. La scelta rapida dà la possibilità di accedere rapidamente ad azioni di navigazione quali il controllo delle coordinate della posizione corrente o la selezione di un itinerario da navigare.

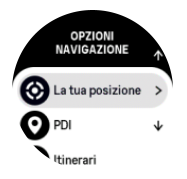

Scorri in basso oppure premi il pulsante superiore per uscire dall'elenco di scelte rapide.

#### 6.15.1. Calibrazione della bussola

Se la bussola non è stata calibrata, appena viene aperta la schermata dei questa compare la richiesta di eseguire la calibrazione.

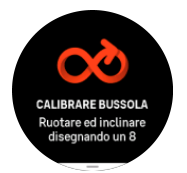

Se vuoi ricalibrare la bussola, scorri verso l'alto o tocca il pulsante inferiore dal widget bussola e avvia nuovamente la calibrazione dalle impostazioni.

#### 6.15.2. Impostazione della declinazione

Per ottenere le letture corrette dalla bussola, imposta un valore di declinazione preciso.

Le carte geografiche puntano verso il nord geografico. Le bussole invece puntano verso il nord magnetico, ovvero la zona della superficie terrestre verso la quale si orientano i campi magnetici della terra. Poiché il nord magnetico differisce dal nord geografico, è necessario impostare la declinazione sulla bussola, ovvero l'angolo tra il nord magnetico e il nord geografico.

Il valore della declinazione appare sulla maggior parte delle carte geografiche. La posizione del nord magnetico cambia ogni anno e il valore di declinazione più preciso e aggiornato è visualizzabile su alcuni siti web, come ad esempio *[www.magnetic-declination.com](http://www.magnetic-declination.com)*.

Tuttavia, le mappe da orienteering sono disegnate in base al nord magnetico. Se si utilizzano cartine e mappe da orienteering, è necessario disattivare la correzione di declinazione impostando il valore relativo su 0 gradi.

Puoi impostare il valore di declinazione da **Impostazioni** sotto **Navigazione** » **Declinazione**.

## <span id="page-57-0"></span>6.16. Timer

Il tuo orologio è dotato di cronometro e timer con conto alla rovescia per le misurazioni di tempo basilari. Dal quadrante dell'orologio scorri in alto o premi il pulsante inferiore per accedere al widget timer.

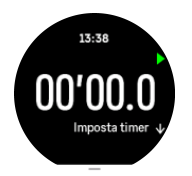

Quando accedi al widget per la prima volta vedrai il cronometro. Successivamente ricorda l'elemento utilizzato per ultimo, cronometro o timer per il conto alla rovescia.

Scorri in alto o premi il pulsante in basso per aprire il menu delle scelte rapide **IMPOSTA TIMER** in cui è possibile cambiare le impostazioni del timer.

## Cronometro

Avvia e arresta il cronometro premendo il pulsante superiore. Puoi riavviarlo premendo nuovamente il pulsante superiore. Azzera premendo il pulsante inferiore.

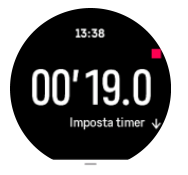

Esci dal timer scorrendo a destra o utilizza il pulsante centrale.

### Timer conto alla rovescia

Dalla widget del timer scorri in alto o premi il pulsante inferiore per aprire il menu delle scelte rapide. Da questo menu puoi selezionare un tempo di conto alla rovescia predefinito o crearne uno personalizzato.

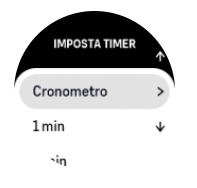

Arresta e ripristina se necessario con il pulsante superiore o inferiore.

Esci dal timer scorrendo a destra o premendo il pulsante centrale.

## 6.17. Saturazione ossigeno

*AVVISO: Suunto 9 Peak Pro non è un dispositivo medico e il livello di saturazione dell'ossigeno indicato da Suunto 9 Peak Pro non è destinato alla diagnosi o al monitoraggio di patologie.*

Con Suunto 9 Peak Pro puoi monitorare i livelli di saturazione dell'ossigeno. Dalla schermata del quadrante dell'orologio scorri in alto o premi il pulsante inferiore per scorrere fino al widget Saturazione ossigeno.

Il livello di saturazione dell'ossigeno può indicare un sovrallenamento o un affaticamento e la misurazione è un utile indicatore dei progressi dell'acclimatamento ad un'altitudine elevata.

Livelli di saturazione dell'ossigeno normali sono compresi tra il 96% e il 99% al livello del mare. Ad altitudini elevate è possibile che i valori sani siano leggermente ridotti. Un'acclimatazione ben riuscita ad altitudini elevate fa crescere nuovamente il valore.

Come misurare il tuo livello di saturazione dell'ossigeno:

- 1. Dalla schermata del quadrante dell'orologio scorri in alto o premi il pulsante inferiore per scorrere fino al widget Saturazione ossigeno.
- 2. Seleziona **Misura ora**.
- 3. Tieni la mano immobile mentre l'orologio effettua la misurazione.
- 4. Se la misurazione non avviene correttamente, segui le istruzioni nell'orologio.
- 5. Quando la misurazione è completa, viene mostrato il tuo valore di saturazione dell'ossigeno.

Puoi anche misurare il livello di saturazione dell'ossigeno durante il *[6.12. Sonno](#page-52-0)*.

# <span id="page-59-0"></span>7. Guide SuuntoPlus™

Le guide SuuntoPlus™ ti permettono di trasferire la guida in tempo reale sul tuo orologio Suunto dai tuoi servizi sportivi e outdoor preferiti. Puoi inoltre trovare nuove guide in SuuntoPlus™ Store o crearne di nuovi con strumenti quali il pianificatore di allenamenti dell'app Suunto.

Per maggiori informazioni su tutte le guide disponibili e su come sincronizzare le guide di terzi con il tuo dispositivo, visita *[www.suunto.com/suuntoplus/#HowToGuides](http://www.suunto.com/suuntoplus/#HowToGuides)*.

Per selezionare le guide SuuntoPlus™ nel tuo orologio:

- 1. Prima di avviare la registrazione di un'attività fisica scorri in alto o premi il pulsante inferiore e seleziona **SuuntoPlus™**.
- 2. Scorri fino alla guida da utilizzare e premi il pulsante centrale.
- 3. Scorri verso l'alto fino alla schermata iniziale e inizia l'attività fisica come di consueto.
- 4. Premi il pulsante centrale fino a raggiungere la guida SuuntoPlus™, che viene visualizzata come schermata autonoma.

*NOTA: Assicurati che il tuo Suunto 9 Peak Pro sia equipaggiato con la versione aggiornata del software e di avere sincronizzato il tuo orologio con l'app Suunto.*

# <span id="page-60-0"></span>8. App sport SuuntoPlus<sup>™</sup>

Le app sport SuuntoPlus™ offrono al tuo Suunto 9 Peak Pro nuovi strumenti e informazioni utili per fornirti spunti e nuovi modi per vivere in pieno il tuo stile di vita attivo. Puoi trovare le app sport nel SuuntoPlus™ Store dove abbiamo pubblicato nuove app per il tuo Suunto 9 Peak Pro. Seleziona quelle che ritieni più interessanti e sincronizzale con il tuo orologio per sfruttare al meglio le tue attività fisiche!

Per utilizzare le app sport SuuntoPlus™:

- 1. Prima di avviare la registrazione di un'attività fisica scorri in basso e seleziona **SuuntoPlus™**.
- 2. Selezione l'app sport desiderata.
- 3. Se l'app sport si serve di un dispositivo o di un sensore esterno, eseguirà la connessione automaticamente.
- 4. Scorri verso l'alto fino alla schermata iniziale e inizia la tua attività fisica come di consueto.
- 5. Scorri verso sinistra o tieni premuto il pulsante centrale fino a raggiungere la app sport SuuntoPlus™, che viene visualizzata come schermata autonoma.
- 6. Dopo aver interrotto la registrazione dell'attività fisica, potrai trovare il risultato dell'app sport SuuntoPlus™ nel riepilogo, qualora ci fosse un risultato interessante.

Puoi selezionare quali app sport SuuntoPlus™ desideri utilizzare nell'orologio e nell'app Suunto. Visita *[Suunto.com/Suuntoplus](https://www.suunto.com/Suuntoplus)* per vedere quali app sport sono disponibili per il tuo orologio.

*NOTA: Assicurati che il tuo Suunto 9 Peak Pro sia equipaggiato con la versione aggiornata del software e di avere sincronizzato il tuo orologio con l'app Suunto.*

# <span id="page-61-0"></span>9. Manutenzione e supporto

## 9.1. Linee guida per la cura del prodotto

Maneggiare con cura il dispositivo evitandone urti e cadute.

In normali condizioni di utilizzo l'orologio non necessita di assistenza tecnica. Lavarlo regolarmente con acqua dolce e un detergente delicato e asciugare accuratamente la cassa con un panno morbido e umido o con pelle di daino.

Utilizzare esclusivamente accessori originali Suunto. Eventuali danni causati dall'utilizzo di accessori non originali non saranno coperti dalla garanzia.

## 9.2. Batteria

L'autonomia di una singola ricarica dipende dal tipo e dalle condizioni di utilizzo dell'orologio. Temperature basse, ad esempio, riducono la durata della ricarica. In generale, la capacità delle batterie ricaricabili diminuisce con il passare del tempo.

*NOTA: In caso di deterioramento eccessivo della capacità dovuto ad una batteria difettosa, Suunto provvede alla sostituzione della batteria per un anno o per un massimo di 300 ricariche, a seconda di quale delle due circostanze si verifichi per prima.*

Quando il livello di carica della batteria è inferiore al 20% e poi al 5%, l'orologio visualizza l'icona di batteria scarica. Se il livello di carica diventa molto basso, l'orologio passa in modalità risparmio energetico e visualizza un'icona di ricarica.

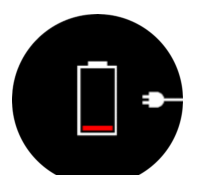

Utilizza il cavo USB fornito in dotazione per ricaricare l'orologio. Quando la batteria ha raggiunto una carica sufficiente, l'orologio esce dalla modalità di risparmio energetico.

## 9.3. Smaltimento

Smaltire il dispositivo in modo appropriato, in conformità alle normative vigenti in materia di smaltimento dei rifiuti elettronici. Non gettarlo tra i rifiuti domestici. Se vuoi puoi restituire il dispositivo al rivenditore Suunto più vicino.

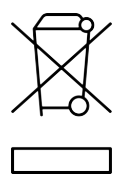

# <span id="page-62-0"></span>10. Riferimento

## 10.1. Conformità

Per tutte le informazioni correlate alla conformità e per le specifiche tecniche dettagliate, vedi "Sicurezza del prodotto e informazioni normative" fornite con il tuo Suunto 9 Peak Pro o disponibili su *[www.suunto.com/userguides](http://www.suunto.com/userguides)*.

## 10.2. CE

Con la presente Suunto Oy dichiara che questo apparecchio radio tipo OW211 è conforme alla Direttiva 2014/53/UE. Il testo completo della dichiarazione di conformità UE è disponibile al seguente indirizzo Internet: *[www.suunto.com/EUconformity](http://www.suunto.com/EUconformity)*.

CE

Suunto 9 Peak Pro

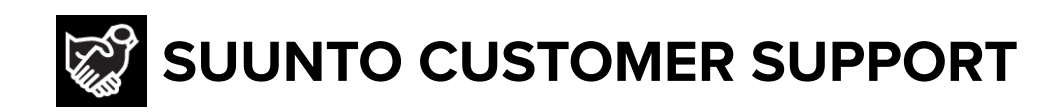

# **[www.suunto.com/support](https://www.suunto.com/support) [www.suunto.com/register](https://www.suunto.com/register)**

**Manufacturer:** Suunto Oy Tammiston Kauppatie 7 A, FI-01510 Vantaa FINLAND

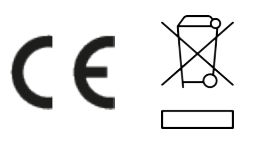

© Suunto Oy 11/2023 Suunto is a registered trademark of Suunto Oy. All Rights reserved.